## **UNIVERSIDAD DE SONORA**

DIVISIÓN DE INGENIERÍA

Departamento de Ingeniería Industrial

**"Soluciones de TI´s en LEONI Wiring System**

**Mexicana"**

**"Memoria de Prácticas Profesionales"**

**O-LO-HI-LIBUINAR** 

**Que como requisito parcial para la obtención del título**

**de:**

**INGENIERO EN SISTEMAS DE INFORMACIÓN**

## **PRESENTA:**

## **Sergio Alfonso Herrera German**

Director: José Luis Ochoa Hernández

HERMOSILLO, SONORA. Junio del 2015

# **INDICE**

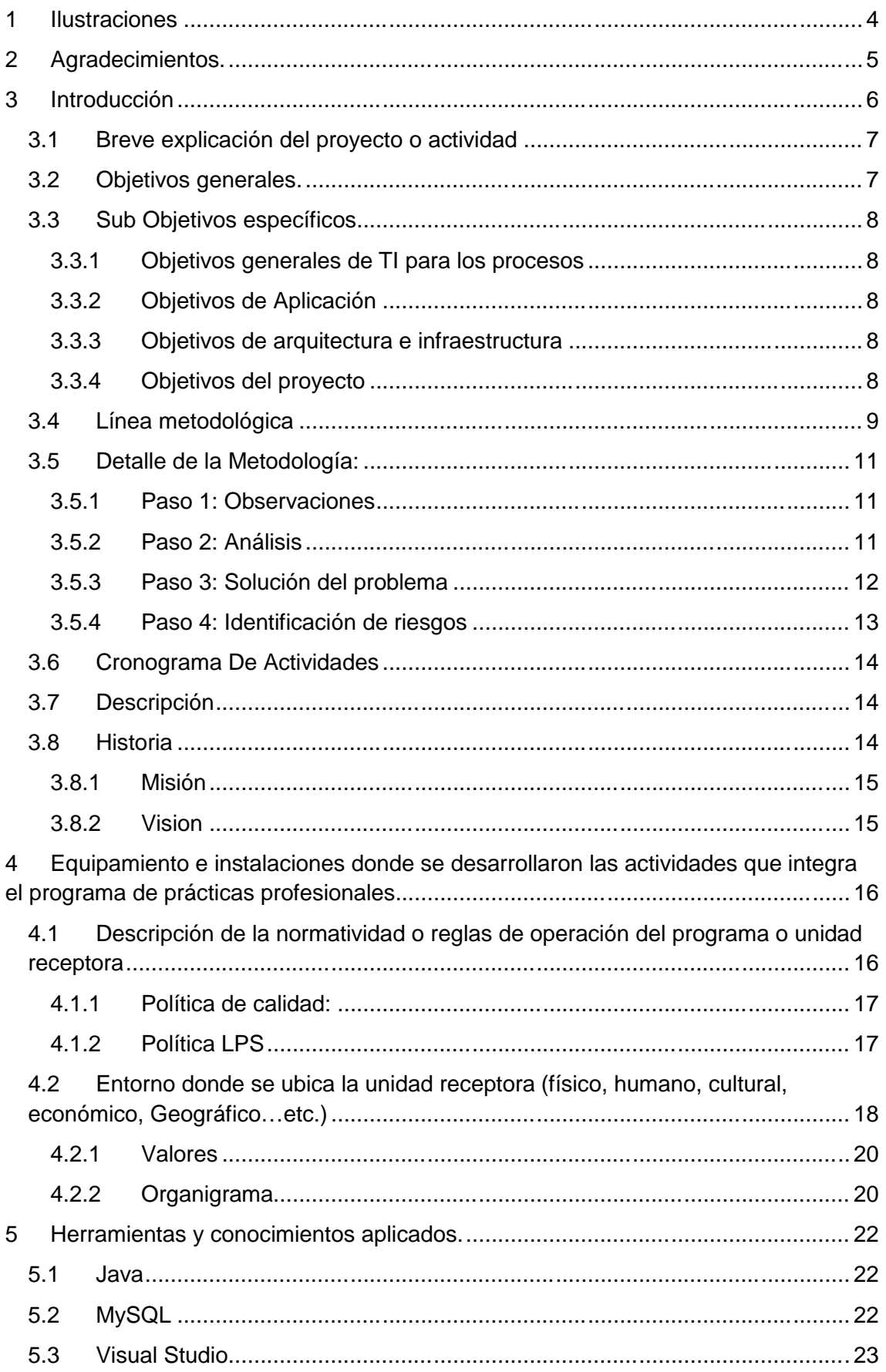

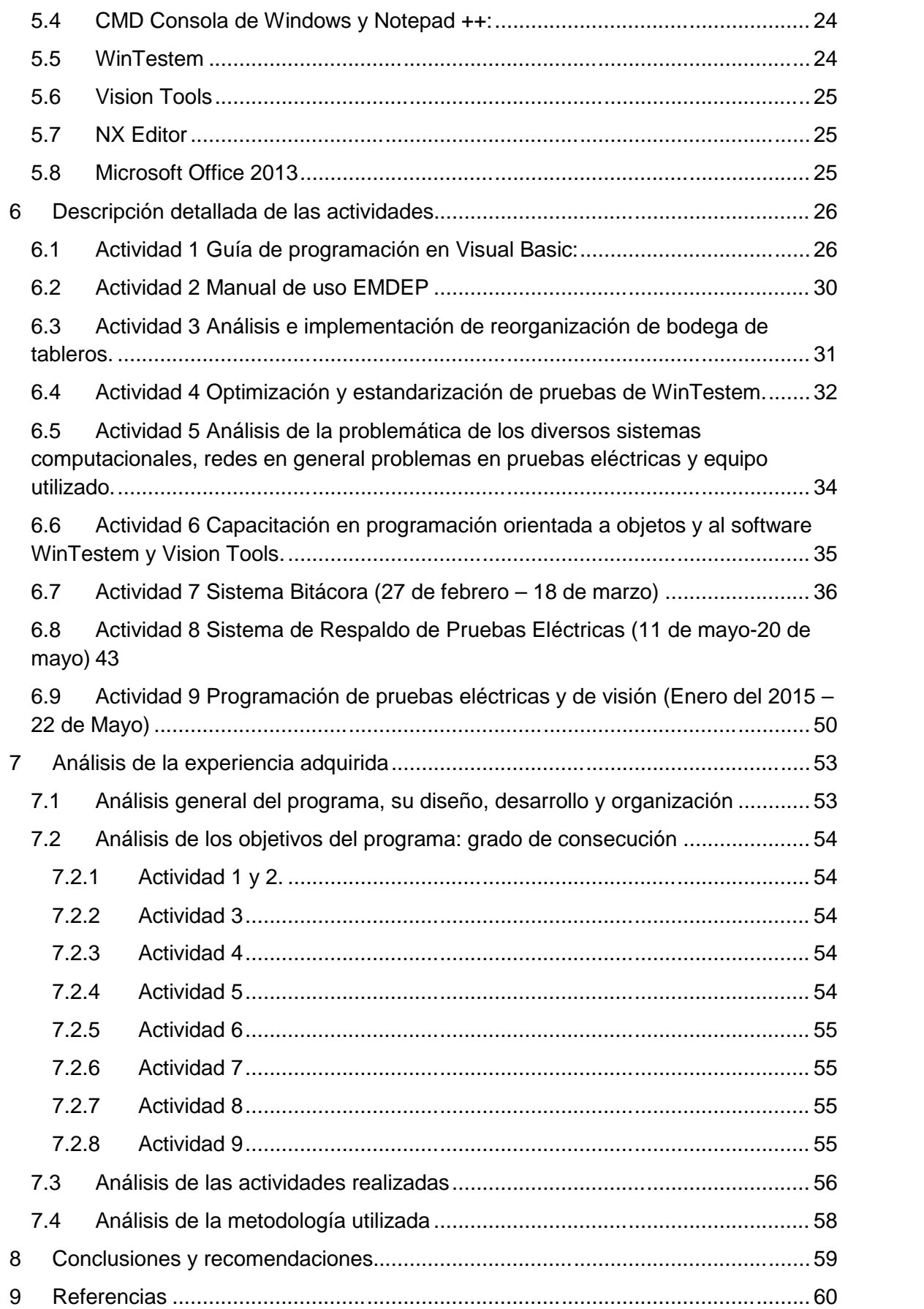

# 1 Ilustraciones

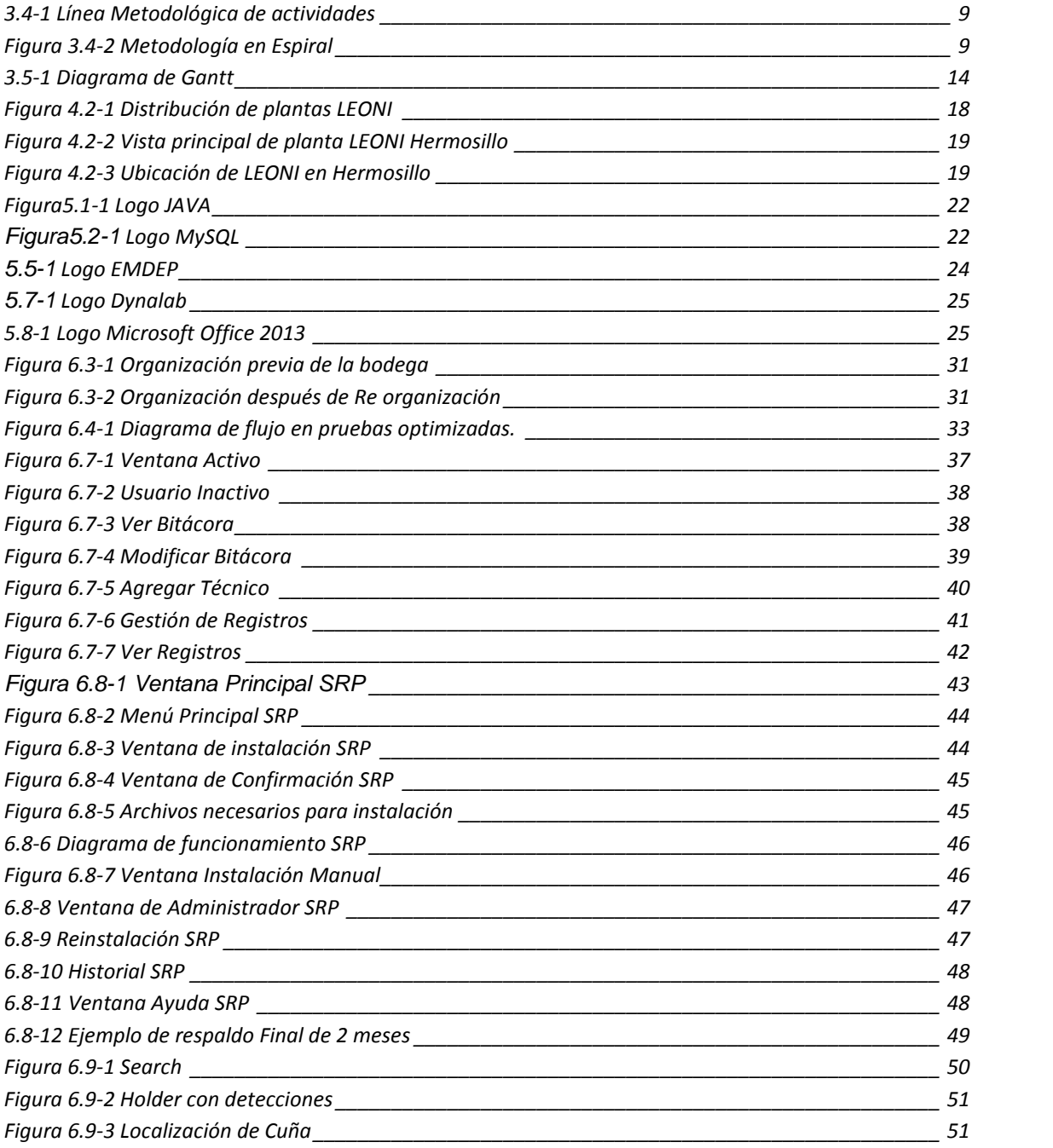

## 2 Agradecimientos.

En primer lugar quiero agradecer a mi familia ya que ellos fueron mi apoyo incondicional durante todo el tiempo que estuve estudiando y realizando mis prácticas profesionales ya que sin ellos esto no sería posible.

Como segunda persona me gustaría agradecer al Dr. José Luis Ochoa Hernández ya que sus conocimientos fueron mi orientación durante la realización de este proyecto y durante la licenciatura. Así como a mis asesores de dentro de la planta LEONI Wiring Systems Mexicana para los ingenieros Ramsés Tirado Camacho, Fernando Romero y Cesar Loreto que fueron mi apoyo mi estadía en la planta.

## 3 Introducción

LEONI Wiring Systems Mexicana es una empresa alemana con giro automotriz que se encarga de la fabricación de arneses para diferentes tipos de vehículos. Existen varios departamentos dentro de la empresa de los que destacan el departamento de producción, prototipos, PPE, etc.

El departamento de PPE tiene varios sub-departamentos, el sub-departamento de mantenimiento y PPE de prueba eléctricas son los encargados de la programación de pruebas eléctricas, mantenimiento a tableros y mesas, fabricación de tableros y control en la bodega.

El departamento donde aplique mi proyecto fue el sub-departamento de pruebas eléctricas donde se cuenta con 16 técnicos que se encargan de dar soporte y mantenimiento en las mesas y tableros en "piso" de los cuales solamente 2 de los técnicos están lo suficientemente capacitados para poder atender los problemas de programación que se presentan, lo cual genera tiempo muerto y paro en las mesas y como en cualquier otra maquiladora el paro de una prueba genera pérdidas monetarias, quejas de los clientes y en ocasiones pérdida de clientes.

Para dar solución a esta problemática se realizó una guía para poder enseñar a los técnicos a programar en los diferentes tipos de prueba y que puedan dar solución más rápidas y optimizadas, así como la realización de 2 pequeños softwares; uno que ayudara al control de las pruebas eléctricas (bitácora de modificaciones) y el segundo un sistema de respaldo.

Todas estas actividades y mejoras se irán describiendo a lo largo del presente documento.

### 3.1 Breve explicación del proyecto o actividad

Realice mi proyecto en el área de PPE para poder aplicar mis conocimientos en tecnologías en otras áreas que no fueran las áreas de sistemas, redes, desarrollo o soporte técnico dentro de la planta ya que esto estereotipa las actividades que realiza un ingeniero en sistemas de información. Todo esto me llevo a conocer otras actividades que realiza un ingeniero en sistemas dentro de una maquiladora.

Este proyecto disolverá todos aquellos problemas relacionados con áreas de tecnologías y software (TI) pero aplicados a problemas que se presenten en el área de producción y PPE realizando un análisis distinto con una visión más tecnológica, objetiva y diferente a la que pueda dar alguien que no esté muy relacionado con las TI´s.

Todo esto toma como base la poca cultura que existe respecto al uso de las tecnologías y como estas pueden dar soluciones más sencillas, rápidas y menos costosas que pueden dar mejores resultados y soluciones definitivas a los problemas que se presenten.

### 3.2 Objetivos generales.

- $\checkmark$  Capacitar al personal encargado de soporte técnico en pruebas eléctricas y en todas las diferentes herramientas utilizadas
- $\checkmark$  Lograr mejoras en hardware y software con la creación de un buzón de soluciones rápidas.
- $\checkmark$  Dar seguimiento a las modificaciones y nuevas programaciones de pruebas eléctricas Dynalab.
- $\checkmark$  Lograr un entorno más amigable a la hora de programar pruebas eléctricas,
- $\checkmark$  Hacer mejoras generales en el área de PPE aplicando conocimientos básicos de computación; asesorando y dando mantenimiento correctivo a problemas presentados dentro del área.

### 3.3 Sub Objetivos específicos

### 3.3.1 Objetivos generales de TI para los procesos

- Aprovechar la tecnología para resolver problemas en los procesos de negocios con el fin de agregar valor a los mismos.
- Usar las TI para hacer frente a los requerimientos del negocio y lograr la reducción de costos mediante un uso más eficiente y eficaz de los recursos de TI.
- Contar con personal capacitado en el uso de las TI para obtener un mayor desempeño en el cumplimiento de sus labores.

### 3.3.2 Objetivos de Aplicación

- Continuar con la utilización de sistemas para mejorar la productividad y el rendimiento de la planta.
- Implementar nuevos sistemas que ayuden a alinear los procesos clave del negocio con las líneas de proceso.

#### 3.3.3 Objetivos de arquitectura e infraestructura

 Seguir buscando los recursos que ayuden a obtener mejores soluciones de TI para la planta.

#### 3.3.4 Objetivos del proyecto

 Generar mayores oportunidades de crecimiento a futuro, a corto y largo plazo, a través del uso de los nuevos conocimientos y sistemas que se implementaran.

### 3.4 Línea metodológica

Todo el proyecto se hizo de manera iterativa, es decir, se empezó todo a la misma vez a excepción de la actividad 7 y 8 que se realizó de manera independiente y se iba agregando en la guía las diferentes secciones según iban sucediendo diferentes problemas. La forma en que se siguieron las actividades fue la siguiente:

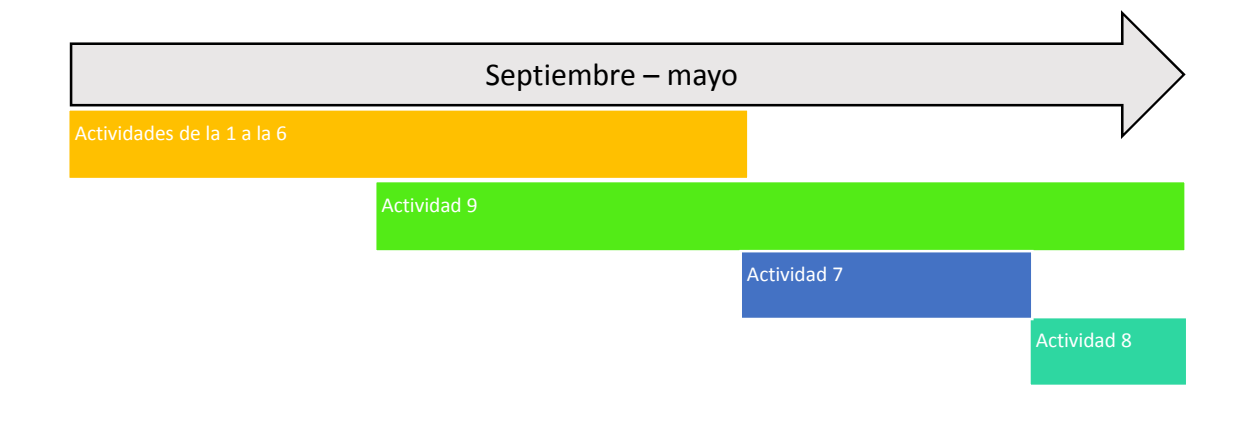

#### *3.4-1 Línea Metodológica de actividades*

La metodología que se siguió fue en base al modelo en espiral para el análisis, planificación, objetivos y desarrollar y probar las pruebas eléctricas

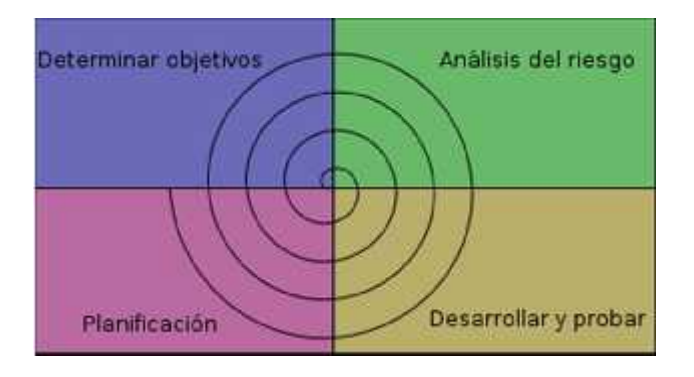

*Figura 3.4-2 Metodología en Espiral*

Para cada ciclo habrá cuatro actividades:

- Determinar Objetivos.
- Análisis del riesgo.
- Desarrollar y probar.
- Planificación.

Dependiendo del resultado de la evaluación de los riesgos, se elige un modelo para el desarrollo, el que puede ser cualquiera de los otros existentes, como formal, evolutivo, cascada, etc. Así si por ejemplo si los riesgos en la interfaz de usuario son dominantes, un modelo de desarrollo apropiado podría ser la construcción de prototipos evolutivos. Si lo riesgos de protección son la principal consideración, un desarrollo basado en transformaciones formales podría ser el más apropiado.

#### **Análisis del riesgo**

Se lleva a cabo el estudio de las causas de las posibles amenazas y probables eventos no deseados y los daños y consecuencias que éstas puedan producir. Se evalúan alternativas. Se debe tener un prototipo antes de comenzar a desarrollar y probar.

En resumen, es para tener en cuenta de los riesgos de cada uno de los ámbitos.

Ya que en una empresa como LEONI tienes que estar consiente de todos los riesgos que presentan hacer cambios en las pruebas o al implementar nuevos softwares.

La ventaja de este modelo es que se tiene que realizar más de una vez cada etapa y así ir midiendo los riesgos en cada etapa para poder tener un resultado más satisfactorio. Entre cada etapa realizaba entrevistas con el personal dentro del área de PPE para determinar de manera correcta que es lo que se tiene que hacer y cómo debe hacerse sin romper con las políticas LEONI.

## 3.5 Detalle de la Metodología:

#### 3.5.1 Paso 1: Observaciones

Las actividades se realizaron mediante observaciones y entrevistas con los operadores de la prueba eléctrica, realizando preguntas comunes como:

- ¿Cuáles son los fallos más comunes en la prueba?
- ¿En cuánto tiempo se atiende el problema?
- ¿En cuánto tiempo se le dio solución al problema?
- ¿Qué haces cuando se para la prueba?

#### 3.5.2 Paso 2: Análisis

Analizando sus respuestas fue cuando me di cuenta que el personal está muy poco preparado para atender problemas de programación. Esto genera paros en las pruebas eléctricas y *quejas de cliente* donde se le da una amonestación al técnico que realizo la prueba.

Cabe destacar que no se me permitió interrumpir las actividades de los operadores en prueba eléctrica a sí que todo se realizó de manera oral ya que contaba de un corto periodo de tiempo.

#### **Limitaciones:**

#### *3.5.2.1 Limitaciones en los recursos*

o *Problemas por mal salario.* Los salarios son muy bajos en algunos departamentos esto genera disgustos y poca disponibilidad.

#### *3.5.2.2 Molestias por el negocio*

- o *Falta de comunicación.* No existe una comunicación adecuada entre la matriz y sucursal del negocio, ni entre los empleados de la planta.
- o *Falta de organización.* Hay problemas considerables al momento de solicitar algún programa de respaldo en el servidor.

#### *3.5.2.3 Limitaciones por la cultura y política*

- o *Falta de cultura hacia las TI.* Ya que los empleados incluyendo los ingenieros tienen un grave problema de conocimiento de tecnologías.
- o *Reglamento innecesario.* Mucho reglamento limita la capacidad de dar solución a problemas comunes.

#### *3.5.2.4 Molestias por los sistemas y tecnología*

- o *Soluciones de SW insuficiente*. Sistemas que no cubren al cien por ciento las necesidades del negocio
- o *Servidores lentos.* Al momento de realizar búsquedas de pruebas el servidor es muy lento.

### *3.5.2.5 Equipo de cómputo obsoleto. La mayoría de los equipos dentro del área de producción son equipos muy viejos.*

#### 3.5.3 Paso 3: Solución del problema

Una vez finalizada las observaciones y entrevistas con el operador se empezó a realizar visitas con el técnico programador de pruebas eléctricas en las diferentes mesas donde había problemas para ver cómo le daba solución a los problemas presentados, el tiempo y la solidez de la solución. Al mismo tiempo me capacitaban a cómo usar el software EMDEP para poder programar una prueba desde cero, hacer cambios de revisión, agregar número de partes, liberar, etc.

#### 3.5.4 Paso 4: Identificación de riesgos

- o *Mal uso del equipo*. Dañar un equipo es parar una prueba por completo esto causa atrasos en los embarques y en los pedidos.
- o *Dañar prueba*. Al realizar una prueba una modificación en una prueba siempre se corre con el riesgo de dejar la prueba inutilizable.
- o *Capacitación errónea*. Una capacitación mal dada o dejando más dudas sería un factor importante dentro de la planta ya que esto generaría una reacción en cadena, dejando como resultado que se inutilicen pruebas.
- o *Dañar la base de datos.* Al solicitar acceso a la base de datos y ser aceptada la solicitud esto podrá llevar el riesgo que por un error dañe la base de datos.
- o *Generar costos innecesarios.* Al hacer uso del equipo de LEONI como computadoras, hardlock o incluso los softwares esto genera un costo en las licencias.
- o *Romper las políticas.* Una de las cosas más importantes es no romper con las políticas de la planta, como por ejemplo hacer copias ilegales del software, dar accesos a los programas de prueba, etc. Todo esto llevaría consecuencias graves a la planta y a mí como empleado.
- o *Tiempos.* No cumplir con los tiempos máximos establecidos para cada actividad.

## 3.6 Cronograma De Actividades

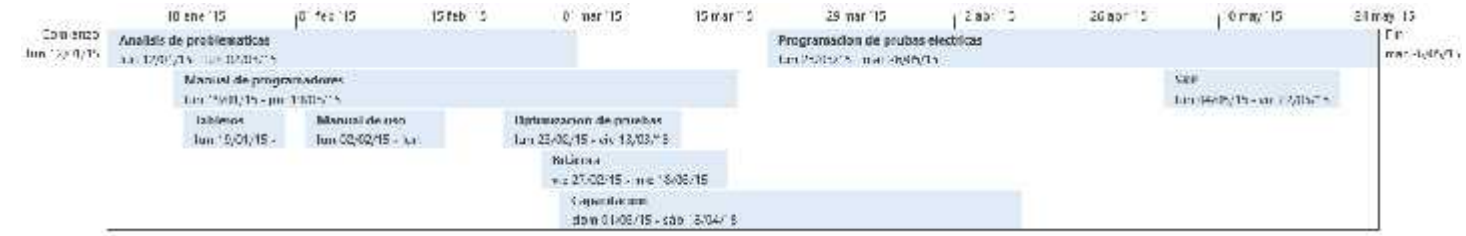

*3.5-1 Diagrama de Gantt*

## 3.7 Descripción

LEONI es una empresa alemana proveedora mundial de arneses, fibra óptica y cables. Así como proveedor de servicios relacionados con el sector automotriz y otras industrias. El gerente de planta en LEONI Hermosillo es el Ingeniero Juan Aguilar.

### 3.8 Historia

LEONI cuenta con una gran historia de cómo inicio a continuación se mostrara las fechas más relevantes a lo largo del tiempo en LEONI:

- Siglo XVI: un artesano francés en la región de Lyon desarrolla el arte del modelamiento de alambre con propósitos decorativos.
- 1569: se abre en Numberg la primera compañía de moldeamiento de alambre.
- 1917: Se abre la compañía Leonische Drahtwerke AG compuesta por varias empresas en conjunto.
- 1928: Alambres recubiertos de cobre.
- 1931: Cables con recubrimiento plástico.
- 1943: Cables PVC con insolación.
- 1956: Ensamble de cables
- 1990: Se crea la división de Sistemas de alambrado (Wiring Systems Division (como un sistema de proveedor de servicio completo.
- 1994: Inicia LEONI Wiring Systems Inc. En Norteamérica.
- 1997: Se inicia LEONI Cable México (antes Ce Sonora y Cummins)
- 1999: Inicia la operación en las instalaciones actuales de Leoni Wiring Systems Mexicana.
- 2005: Inician las operaciones de Caterpillar (Parque Ocotillo)
- 2006: Inician las operaciones de BMW (Parque labor)
- 2006: Inician las operaciones de International (Parque labor)

#### 3.8.1 Misión

- Ser un socio líder alrededor de todo el mundo como proveedor de arneses, fibra óptica y cables,
- Dar el máximo beneficio a sus clientes a través de su alto nivel de rendimiento en términos de calidad y servicio
- Ofrecer puesto de trabajo desafiante, atractivo y perspectivas para el desarrollo de sus empleados
- Aumentar el valor de la empresa a través del más alto rendimiento promedio de la inversión.

#### 3.8.2 Vision

- 7.5 de crecimiento en Automotriz
- $-$  8.5 EBIT > 22% ROCE (2017)
- 1 Billón de ventas en PS y CV
- Ventas equilibradas en Américas/Europa/Asia

## 4 Equipamiento e instalaciones donde se desarrollaron las actividades que integra el programa de prácticas profesionales.

Las prácticas se realizaron en LEONI Wiring Systems Mexicana durante el periodo de septiembre del 2014 hasta el mayo del 2015. Se me asigno una computadora donde realice diferentes pruebas de manera local para alcanzar una compresión significativa del software WinTestem. Y en días donde paraban las pruebas de visión se me prestaba una mesa de prueba de visión. No me asignaron correo electrónico ni nombre de usuario en mi pc usaba un usuario general donde la mayoría de los técnicos hacían uso de él.

Para la capacitación se asignó la sala de reclutamiento principal en que cuenta con una computadora, un cañón, mesas y sillas.

## 4.1 Descripción de la normatividad o reglas de operación del programa o unidad receptora

LEONI es una empresa internacional donde se tiene un reglamento muy estricto y altas medidas de seguridad, según el área donde se esté realizando tus actividades es el nivel de seguridad que se utiliza; en el área de PPE maintenance es obligatorio el uso de bata de azul marino, zapatos de seguridad y lentes. En mi caso ya que yo solo programaba utilizaba únicamente una bata de color blanca y utilizaba el reglamento estándar que es prohíbe el uso de lentes de sol, pantalones cortos, gorras y masticar chicle.

El horario de labor es de 7:00am a 17:00pm con un total de 10 horas al día de las cuales 30 minutos son para desayunar 9:30 a 10:00 y una hora para comer

13:30 a 14:30, el horario de comida varía según el puesto que se tenga.

LEONI Hermosillo es una planta donde se realiza la fabricación de arneses la matriz se encuentra en Alemania. Otras plantas se encuentran en Durango, Columbus, Brasil, Paraguay y otras partes de Europa Asia y Oceanía.

En Hermosillo el 80% del personal es del sexo femenino ya que no se ocupa de mucho esfuerzo físico para realizar las actividades de ruteo, enteipado y prueba eléctrica. En el área de PPE mantenimiento todo el personal es del sexo masculino ya que aquí se realizan tareas de mantenimiento, fabricación de tableros y programación de pruebas eléctricas.

#### 4.1.1 Política de calidad:

Nuestra división de arneses, a través de sus productos y servicios provee calidad sobresaliente para promover la mejor conexión entre nosotros y nuestros clientes, inversionistas y socios.

Todos los empleados en la compañía utilizan sus conocimientos y habilidades diariamente para trabajar activamente en mejorar continuamente la eficiencia calidad y productividad.

El soporte de hacer esto, viene de nuestras herramientas y métodos mejores en su clase, los cuales están disponibles a tras del Sistema de Productividad LEONI LPS + y a través de proveer entrenamiento regular a todos nuestros empleados.

Estamos comprometidos a proveer la más alta calidad y poder garantizar que ningún ahorro se hará en detrimento de la calidad. LEONI promueve la mejora de la calidad en todos los procesos a través de una comunicación abierta dentro de la compañía y trabajando con su socios.

### 4.1.2 Política LPS

- Optimizar la satisfacción del cliente
- El trabajo preventivo dirigido va a proceder a la acción reactiva.
- Aplicación consistente de los principios de la administración de proyectos.
- Elevar la eficiencia sistemática en las siguientes áreas:
- Eficiencia del producto:

LEONI diseña productos y servicios con un uso óptimo de recursos para entregar resultados que nuestros clientes esperan.

#### *A. Eficiencia operacional:*

Nos esforzaremos para la ejecución sin fallas de todos nuestros procesos y la eliminación de todo tipo de desperdicio.

#### *B. Eficiencia organizacional:*

Organizamos todos los procesos y estructuras para proveer el mejor soporte posible para ahorro de recurso con un enfoque en acciones de calidad.

# 4.2 Entorno donde se ubica la unidad receptora (físico, humano, cultural, económico, Geográfico…etc.)

LEONI es una empresa internacional con lo que cuenta con muchas plantas alrededor del mundo a continuación en la figura 2.2.1 se muestra la distribución de las plantas.

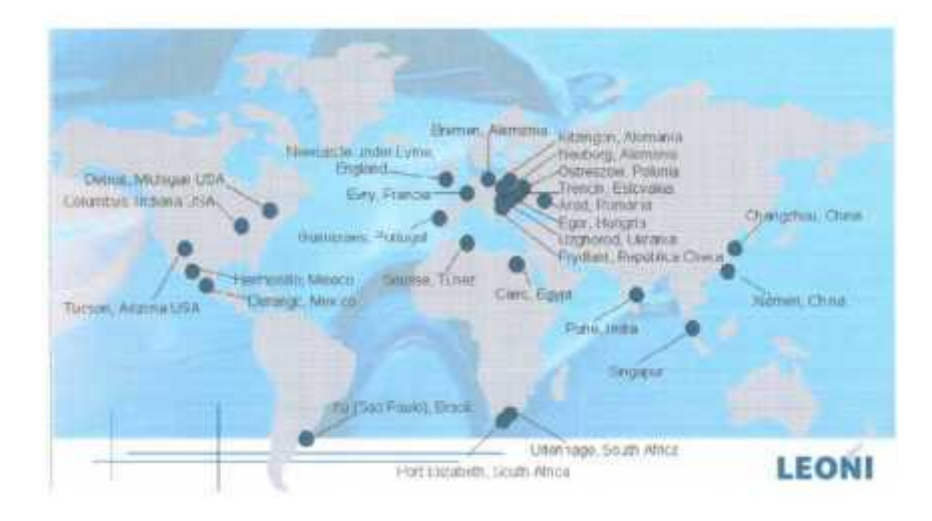

*Figura 4.2-1 Distribución de plantas LEONI*

El proyecto se realizó en la planta LEONI Wiring Systems Mexicana en Hermosillo Sonora México dicha planta se encuentra ubicada en el Boulevard Antonio Quiroga s/n Col. El Llano CP 83174

En la siguiente figura, se muestra una foto tomada a la planta LEONI en Hermosillo.

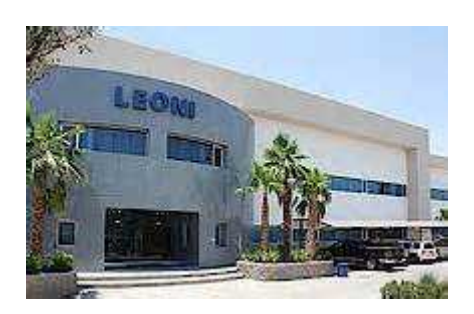

*Figura 4.2-2 Vista principal de planta LEONI Hermosillo*

En la siguiente figura, se muestra un croquis que señala la ubicación de la Sucursal.

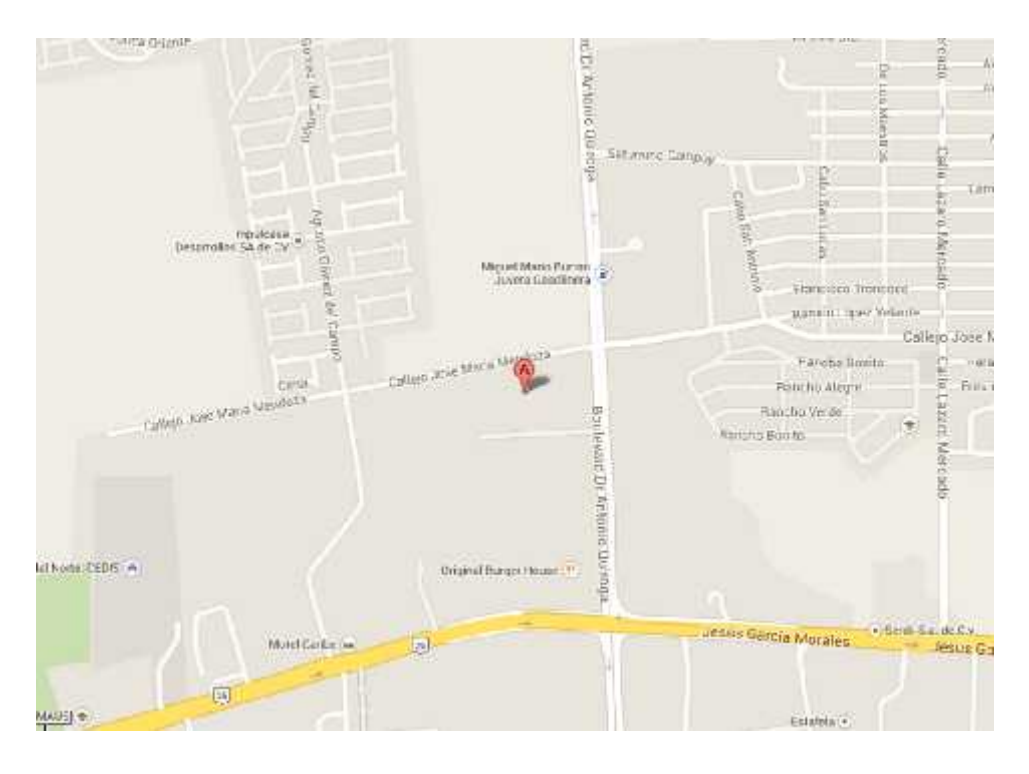

*Figura 4.2-3 Ubicación de LEONI en Hermosillo*

#### 4.2.1 Valores

Cabe mencionar, que la empresa cuenta valores que son parte de su fortaleza:

- $\checkmark$  Honestidad y respeto
- $\checkmark$  Lealtad y honradez
- $\checkmark$  Oportunidad de respuesta
- $\checkmark$  Puntualidad y asistencia
- $\checkmark$  Capacidad de propuesta
- Calidad en el servicio nuestra razón de ser
- $\checkmark$  Trabajo en equipo
- $\checkmark$  Mayor rendimiento sobre nuestros recursos
- $\checkmark$  Cultura al ahorro constante
- $\checkmark$  Liderazgo compartido
- $\checkmark$  Trabajo corresponsable
- $\checkmark$  Reconocimiento al buen trabajo
- $\checkmark$  Innovación y creatividad

#### 4.2.2 Organigrama

LEONI Wiring Systems Mexicana Planta Hermosillo cuenta con un total de 4128 empleados que están distribuidos en diferentes departamentos dentro de la planta. En la figura 4.2.2.1 se muestra el organigrama general de la planta:

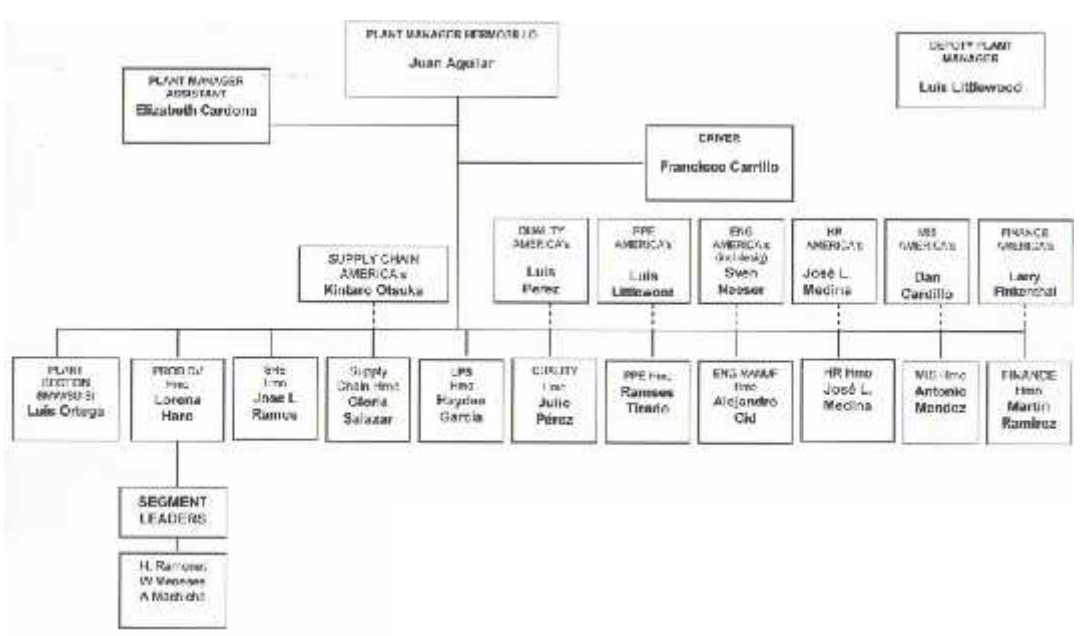

*4.2.2-1 Organigrama General LEONI Hermosillo*

El proyecto fue realizado en el área de PPE donde mi jefe era Fernando Romero que labora en el puesto de Electrical Test Programmer. En la figura 4.2.2.2 se muestra el organigrama interno del departamento de PPE Hermosillo.

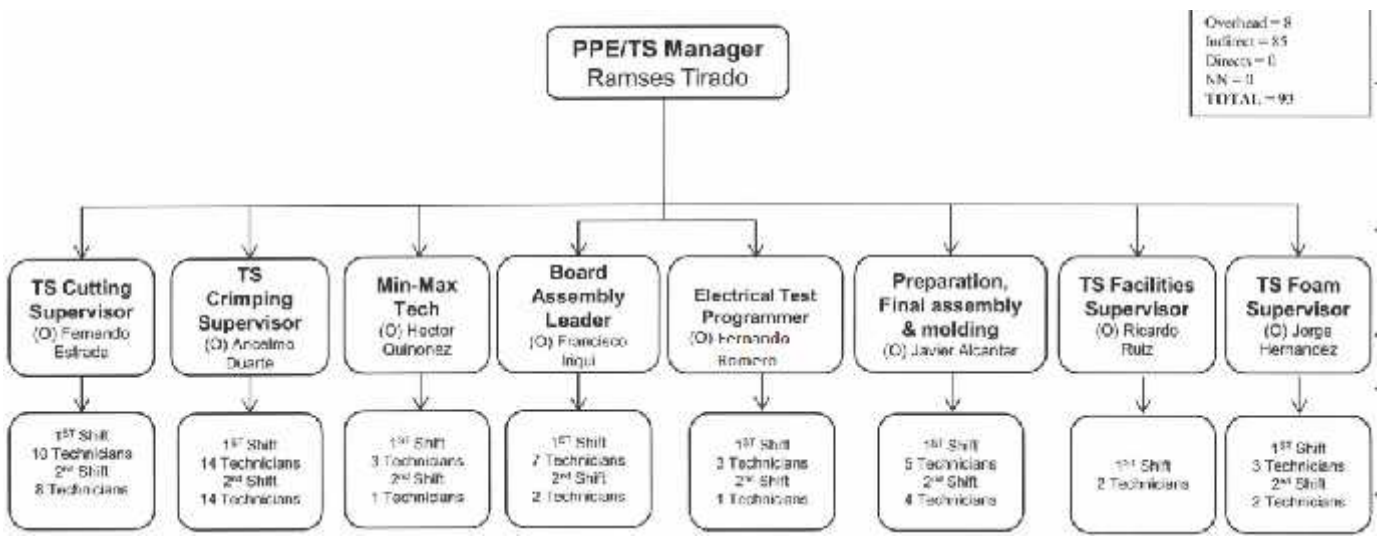

*4.2.2-2 Organigrama PPE*

El área cuenta con un total de 93 personas laborando entre técnicos, ingenieros y administrativos.

## 5 Herramientas y conocimientos aplicados.

### 5.1 Java

Para la realización de todas las actividades realizadas se tuvieron que aplicar conocimientos muy específicos de un Ingeniero en sistemas de información.

Fundamentalmente el uso del análisis de sistemas de información fue lo que más se utilizó ya que por medio de entrevistas y observaciones tuve que comprender el funcionamiento de los sistemas que se utilizan para la programación de prueba eléctrica.

Una vez que plantee de manera correcta especialmente los riesgos empecé a desarrollar las aplicaciones en lenguaje JAVA, una usando base de datos MySQL y en la otra use archivos de texto.

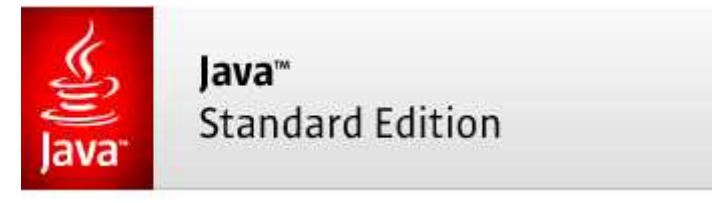

*Figura5.1-1 Logo JAVA*

## 5.2 MySQL

Para desarrollar la aplicación se hizo uso de clases, frames, botones, campos de texto, etiquetas y listas todo esto desarrollado desde la plataforma NetBeans usando una librería MySQL y la librería jCalendar. Todo esto para crear una aplicación más fácil de usar y una interfaz más amigable.

Paras las consultas MySQL se usaron las instrucciones más básicas utilizadas por el motor de la base de datos. Y para realizar de manera más sencilla las consultas se usó el software MySQL WorkBench.

*Figura5.2-1 Logo MySQL*

### 5.3 Visual Studio

En el manual para programadores se utilizó un temario donde se ven los temas relevantes e importantes para la programación orientada a objetos donde se abarcaron los siguientes temas:

- Introducción a la programación orientada a objetos
- Definiciones y conceptos generales
- Diagramas de flujo
- Operadores lógicos
- Tablas de verdad
- Estructuras de control y arreglos
- Algoritmos básicos en seudocódigo
- Problemas avanzados en seudocódigo
- Introducción a Visual Basic
- Estructuras de control y arreglos
- Problemas básicos y avanzados en Visual Basic
- Clases y objetos en Visual Basic

Cada tema está bien definido dentro del manual y cada sección tiene su propia sección de ejemplos. Para los temas de programación en Visual Basic se utilizó la herramienta Visual Studio 2010

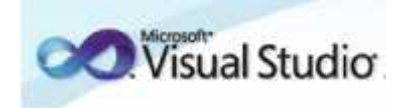

#### *5.3-1 Logo Visual Studio*

Los temas están estructurados de tal manera que cualquier individuo sin necesidad de un instructor pueda comprender todo lo que dice el manual. Se enseña a programar en Visual Basic y a programar pruebas eléctricas para las mesas EMDEP.

En algunos casos se utilizó el conocimiento básico de electrónica, ya que se tenía que sacar direcciones, puentear, soldar, conectar holders y reparar cortos circuitos generados en las meses EMDEP.

## 5.4 CMD Consola de Windows y Notepad ++:

Se utilizó para la programación y ejecución de batchs files.

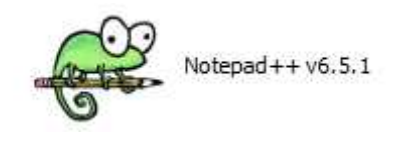

*5.4-1 Logo Notepad ++*

### 5.5 WinTestem

La aplicación definitiva para testeo de cableados y para alta de módulos EMDEP.

Test soportados:

- test eléctrico
- test de fusibles
- test de clips
- test de visión

Características:

- hasta 8128 puntos de test
- diferentes tipos de hilos: normales, fusibles, diodos, resistencias y condensadores
- soporte para definición de módulos y familias
- incluye herramientas para la detección de cualquier tipo de problema en el tablero
- pasos de test fácilmente configurables
- información completa e intuitiva de los errores encontrados en el test
- posibilidad de incluir e interactuar con scripts VBS desde el proceso de test

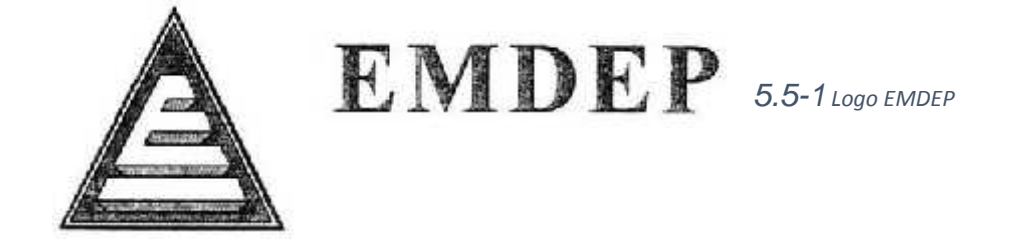

### 5.6 Vision Tools

Es una herramienta que utiliza tratamiento de imágenes y fotografías para realizar comparación y validaciones de módulos en los conectores de los arneses, tiene un amplio rango de certeza al realizar sus test y proporciona una certificación en los conectores.

Algunas de sus características:

- Métodos para el reconocimiento de símbolos y colores.
- La interfaz de usuario permite que el usuario final defina fácilmente nuevos símbolos, sin límite de tamaño o número.
- Interfaz de usuario amigable para la creación de modelos de color sin límite de número.
- Defina los parámetros de la cámara, las áreas de reconocimiento, la pantalla y las opciones de test fácilmente mediante Vision Tools.

### 5.7 NX Editor

En este Software se programaban las pruebas eléctricas o se realizaban modificaciones. Se me instalo una licencia de manera externa y usaba el programa desde mi computadora personal.

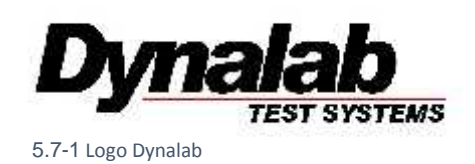

### 5.8 Microsoft Office 2013

Para la creación del manual se utilizó de Microsoft Word 2013 como editor de texto, Microsoft Excel 2013 para la creación de tablas y gráficos y del Microsoft Power Point 2013 para realizar la presentación para la capacitación a los técnicos.

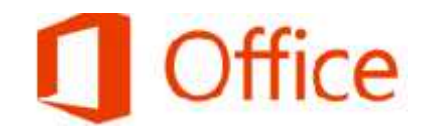

*5.8-1 Logo Microsoft Office 2013*

## 6 Descripción detallada de las actividades.

## 6.1 Actividad 1 Guía de programación en Visual Basic:

Se realizó una guía de programación en VISUAL BASIC, empezando desde conceptos generales de la programación orientada a objetos hasta la creación de un ejecutable para una aplicación. A continuación detallaremos cada uno de los temas vistos en esta guía.

#### **1. Introducción a la programación orientada a objetos**

Para iniciar con esta guía se empezó con una pequeña instrucción donde se habla de que trata la guía, como se llevaran los diferentes temas, antecedentes, alcances y objetivos generales de donde se hablaran cuáles son las metas que se lograran al término de la guía.

#### **2. Definiciones y conceptos generales**

El usuario será capaz de comprender todos los conceptos generales dentro del tema de programación orientada objetos, desde lo más básico hasta ejemplos un poco complejos unificando los diferentes conceptos y definiciones abordadas dentro de esta unidad.

Conceptos como que es programación, objetos, clases, algoritmo, seudocódigo, programación orientada a objetos etc. Serán abordados con ejemplos sencillos pero concretos para que quede lo suficientemente claro para poder empezar de lleno con lo básico en programación.

#### **3. Diagramas de flujo**

Se abarcaran como realizar un diagrama de flujo y cómo interpretarlos de una manera correcta.

El usuario conocerá todos los elementos que llevan los diagramas de flujo para su realización correcta y con eso poder interpretarlos de una manera correcta.

Con esto el usuario podrá reconocer errores al momento de ver procesos

Ciclados o no bien finalizados, esto evitara pruebas no cicladas, erróneas y bien realizadas.

Al finalizar esta unidad el usuario será capaz de planificar un proceso de una prueba y poder tener más orden y control sobre la misma.

#### 4. **Operadores**

En esta unidad el usuario conocerá cada uno de los diferentes tipos de operadores más utilizados en la programación orientada a objetos, definiciones y ejemplos de cada uno de ellos.

#### **A. Operadores lógicos:**

- Conjunción
- Disyunción
- Condicional
- Bicondicional
- Negación
- **B. Operadores Racionales**
- **C. Operadores matemáticos**
- **5. Tablas de verdad**

Esta unidad es complemento de la unidad pasada y aquí se utilizaran los operadores lógicos para poder resolver tablas de verdad y se verán ejemplos de cada de las maneras de cómo realizar una tabla de verdad usando como base el principio básico de cada operador lógico.

#### 6. **Algoritmos básicos y seudocódigo**

En esta unidad se conocerá que es un algoritmo y como se puede resolver un algoritmo usando seudocódigo y poder encontrar soluciones a diferentes problemas.

También se conocerá la estructura básica de un algoritmo y cómo interpretarlo de manera correcta para seguir el orden que tiene cada algoritmo.

#### **7. Estructuras de control y arreglos**

Esta unidad iniciara tomando todo lo que vimos en la unidad anterior y partirá desde como declarar una variable, los diferentes tipos y usos. Se verán unos pequeños ejemplo declaraciones de variable y se empezara con las estructuras de control:

- IF Then Else
- While
- Do While
- For
- Impresiones de mensajes y variables
- Arreglos

Se verán un ejemplo de uso de cada una de los diferentes tipos de estructuras de control pasa saber para qué y cómo se utilizan cada una.

#### **8. Problemas avanzados en seudocódigo**

Cuando se tenga una compresión de cada una de las diferentes estructuras de control se empezaran a realizar ejemplos básicos de algoritmos con seudocódigo unificando y utilizando cada uno de los diferentes tipos de estructuras de control. Son un total de 8 ejemplos explicados.

#### **9. Introducción a Visual Basic**

Se empezara con lo más básico de Visual Basic es decir se empezara conociendo la herramienta donde trabajaremos el compilador llamado Visual Studio.

Conoceremos toda la estructura, entorno y funciones del compilador para poder usar la herramienta de una manera correcta.

Es esta unidad también se abarcara definiciones, recomendaciones y la sintaxis comparada con la de seudocódigo. Se realizara la misma temática llevada con el tema de algoritmos en seudocódigo desde la declaración de variables hasta la estructura que llevan los programas realizados.

#### **10.Estructuras de control y arreglos**

Como ya mencionamos se realizaran la misma estructura de un algoritmo hecho en seudocódigo añadiendo nuevas funciones. Se abarcaran los siguientes temas:

- Impresión de mensajes
- Identificadores y expresiones
- Estructura de declaración de variables en Visual Basic
- Operaciones matemáticas básicas
- Conversiones
- Estructuras de control
- IF THEN ELSE
- FOR
- DO, WHILE
- Excepción Try Catch
- Arreglos Unidimensionales y bidimensionales

#### **11.Problemas básicos y avanzados en Visual Basic**

Se realizaran ejemplos utilizando todas las estructuras de control ya vistas anteriormente y se unificaran para realizar 5 ejemplos que inician desde problemas básicos hasta problemas avanzados.

Cada uno de los ejemplos está perfectamente explicado para su mayor comprensión.

#### **12.Clases y objetos en Visual Basic**

En esta unidad se conocerá la definición de clases y objetos en Visual Basic, como declarar una clase, como utilizarla de manera correcta y diferentes usos que podemos darle para tener una clase principal bien organizada.

En esta unidad se verán una serie de ejemplos para ver el uso que podemos darles a las clases explicando cada ejemplo.

#### **13.Generar .EXE y .VB**

Para finalizar la primera parte de la guía se realizara un pequeño tutorial de cómo generar tu aplicación programada y como personalizarla para poder darle los últimos detalles y firmar tu aplicación.

### 6.2 Actividad 2 Manual de uso EMDEP

Se realizó una observación durante varias semanas para poder comprender y analizar correctamente cada una de las características del software EMDEP que comprende de 2 herramientas que son el WinTestem y Vision Tools. El primero de ellos es un software que mediante el uso de sensores y circuitos eléctricos analiza los harneses para comprobar que existe continuidad y funciona de manera correcta. Para funcionar de manera correcta este software usa una mesa de circuitos integrados, sensores y un compresor de aire para que funcione el vacío de las mesas. Para el software Vision Tools se necesita de una pequeña mesa que usa una serie de cámaras que fotografían los componentes de un harness (relays y fusibles) y los identifica por color o ciertas marcas puestas en el harness.

Durante esta fase del proyecto se tomó nota de todos los pasos para la realización de pruebas y se pasaron anexaron a la guía de programación para complementar y unificarlo todo en un solo documento. En esta sección incluye todo lo que se debe conocer para realizar una prueba desde la creación del harness, alta de módulos (holders) y la programación de la prueba es decir del proceso que seguirá.

Cada paso está ilustrado con imágenes del programa para su fácil entendimiento.

Este manual se complementa con una pequeña sección dentro del CheckList donde se trataran como solucionar los problemas de programación básicos de las pruebas.

30

# 6.3 Actividad 3 Análisis e implementación de reorganización de bodega de tableros.

Se realizó un análisis a fondo de la problemática de la bodega donde se almacenan los tableros ya que no se tenía un control de cuantos tableros hay almacenados, cuantos se destruyeron, cuantos están en uso y en donde están los tableros que están en uso.

Se cambió la manera de organizarlos en la bodega ya que esto causaba confusión con los operadores que iban a buscar tableros así estaban organizados:

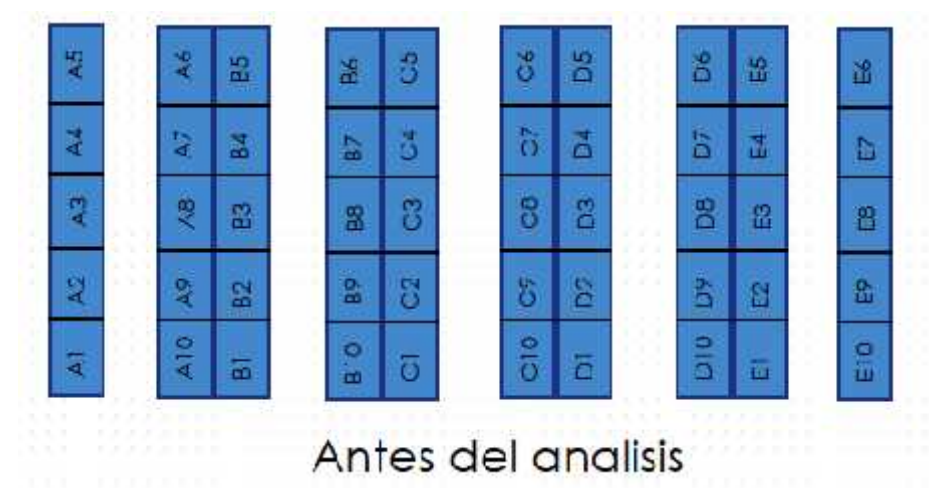

*Figura 6.3-1 Organización previa de la bodega*

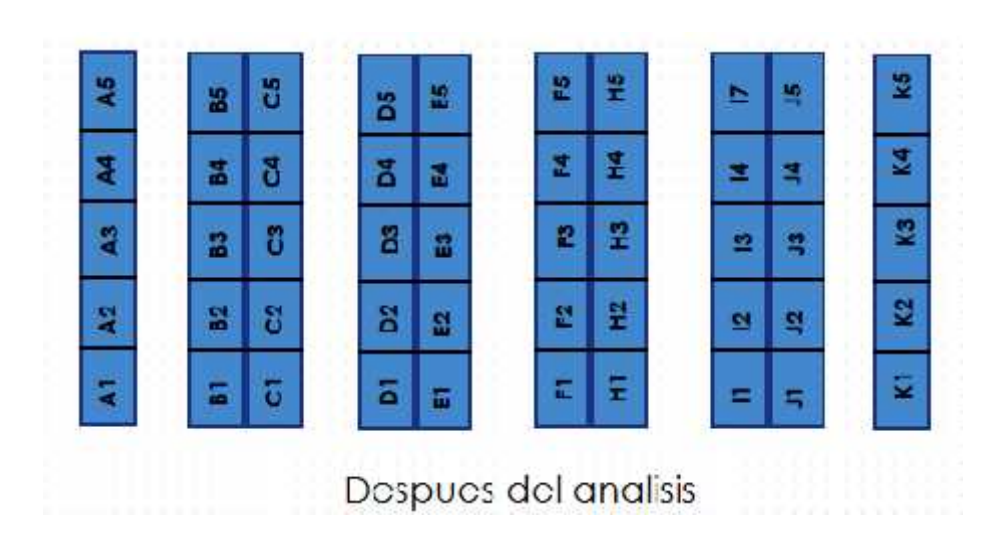

#### Y quedo de la siguiente manera organizado

*Figura 6.3-2 Organización después de Re organización*

El análisis tiene como base el tiempo y de búsqueda y la dificultad que tenía en encontrarse cada tablero se incluyó una ayuda visual en cada rack para saber en qué posición se encuentra exactamente cada tablero.

Se añadió una base de datos hecha en Excel donde se tiene registro de cada número de parte que se corre en cada tablero, a que segmento pertenece su estado, ultimo uso, si fue usado en los últimos 6 meses etc.

# 6.4 Actividad 4 Optimización y estandarización de pruebas de WinTestem.

Se optimizo las pruebas mediante el uso de clases dentro de los procesos es decir anteriormente se creaba el proceso de forma de escalera se iba ejecutando una instrucción tras otra y cada vez que se tenía que modificar el programa para agregar un numero de parte tenías que modificar todo el programa y ahora solamente tienes que llamar la clase necesaria para ese número de parte en específico y mediante el uso de un contador se va verificando si el proceso va avanzando. Aquí el esquema de cómo se implementó.

Se utilizó una serie de contadores para ir validando cada etapa que se realizara y solamente al principio de la prueba se llamara según el número de parte el proceso requerido, así se ira validando cada etapa de la prueba y en caso de fallar se podrá saber en qué etapa se encuentra el error y poder corregirlo de manera más rápida y sin afectar otras etapas del proceso.

No se han realizado en todas las mesas ya que el proceso de liberación es muy lento y se está llevando por etapas.

En la figura 6.4.1 se muestra el diseño y la estructura del diagrama de flujo que se usó como base para programar los procesos

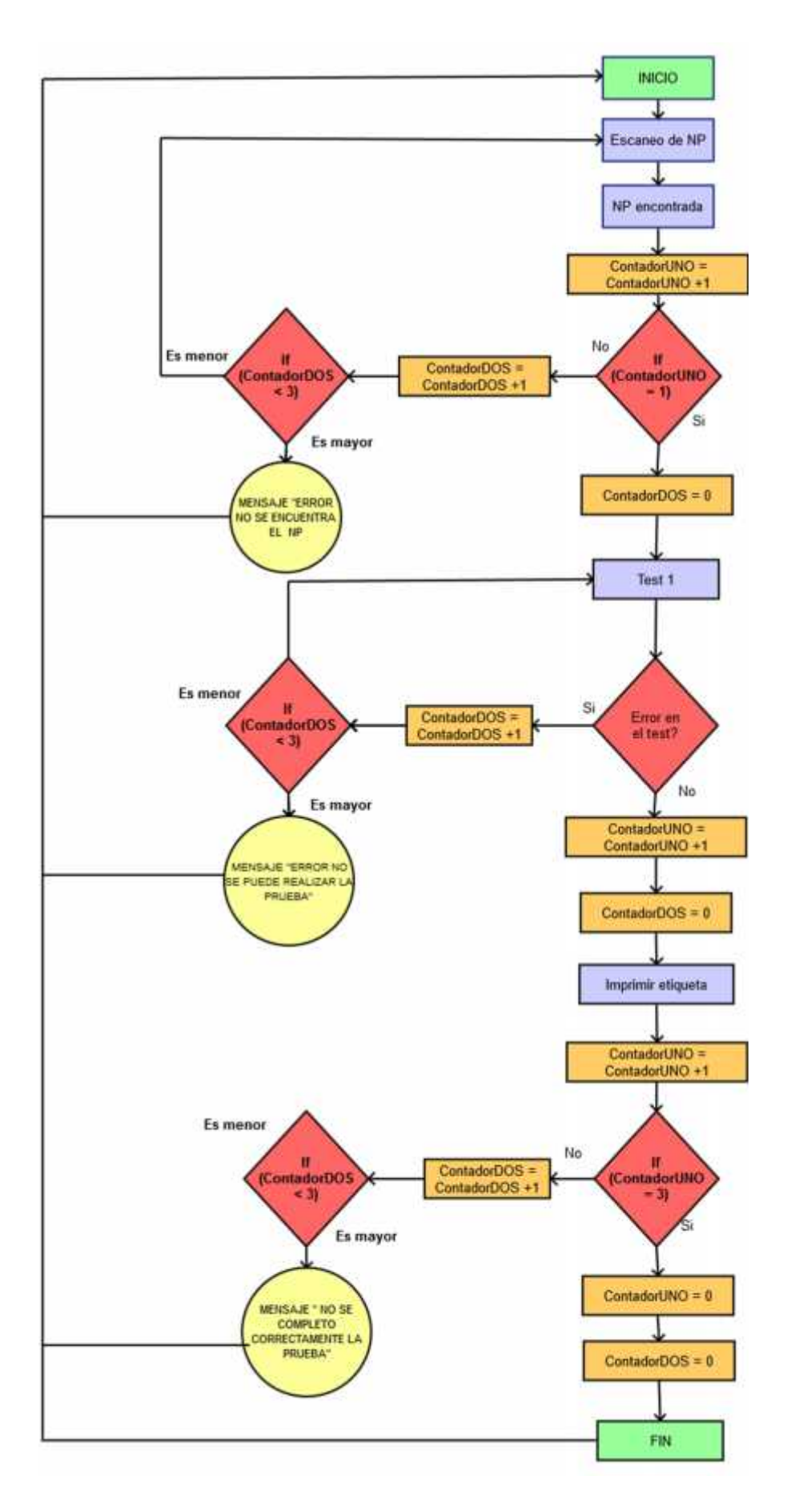

*Figura 6.4-1 Diagrama de flujo en pruebas optimizadas.*

# 6.5 Actividad 5 Análisis de la problemática de los diversos sistemas computacionales, redes en general problemas en pruebas eléctricas y equipo utilizado.

Durante el tiempo de observación para comprender como se programan las pruebas estuve analizando y observando diferentes problemas que se presentaban antes, durante y algunas veces después de una prueba por lo que realice por medio de entrevistas y observaciones un CheckList de errores y soluciones rápidas para diversos problemas que se presentan. Este CheckList se divide por categoría:

- Dynalab
- WinTestem
- Vision Tools
- Impresora
- Red
- Equipo de cómputo
- Capacitación

*Se escribe una pequeña descripción del problema y una o varias posibles soluciones.*

#### *\*Ver Manual EMDEP Rev.6*

# 6.6 Actividad 6 Capacitación en programación orientada a objetos y al software WinTestem y Vision Tools.

En esta actividad tenía que capacitar a todo personal encargado de soporte en pruebas eléctricas en las diferentes herramientas que se utilizan (Programación con WinTestem, Vision Tools) y en un tiempo de 5 semanas logramos el aprendizaje del software Vision Tools y WinTestem en un 85%.

Con esto mejoramos el tiempo en solución de problemas, programación de pruebas eléctricas (WinTestem) y en programación de pruebas de Visión (Vision Tools). Y optimizamos la compresión y la eficacia de los equipos y/o programas.

Se midió la eficacia de la capacitación utilizando como base las horas muertas y se notó una reducción de un 30% en las horas muertas después de la capacitación ya que el usuario era capaz de atender de manera más correcta, eficiente la problemática en la prueba y poder atender cualquier tipo de prueba en la que se requiera.

# 6.7 Actividad 7 Sistema Bitácora (27 de febrero – 18 de marzo)

Se realizó un software donde se lleva a cabo una bitácora donde se registran los cambios que se hacen las pruebas eléctricas y se almacenan en una base de datos.

Existe una problemática muy importante y que ha creado diversos problemas dentro de LEONI y es la modificación de programas NX y XL (programas de red Dyanalab).En el periodo de tiempo que llevo ha pasado en un sin número de veces que alguien modifica el programa sin autorización y al momento de realizar una prueba falla y nadie se hace responsable.

A partir de esto me dieron la responsabilidad de encontrar solución al problema y analizando la problemática decidí hacer un pequeño software donde los técnicos guarden la información necesaria de cada modificación de programa.

Para la programación se usó JAVA ya que es un lenguaje de código libre y no necesitaba ningún tipo de licencia especial ya que en LEONI te dejan usar una cierta cantidad de softwares ya que si uno requiere de licencia se tiene que hacer la compra de dicha licencia. Y se usó MySQL ya que se usara de manera local la aplicación.

El programa consta de 3 tipos de usuario:

- Activo
- Inactivo
- Administrador

Cada uno tiene cierto privilegio dentro de la bitácora:

- $\checkmark$  Activo. Puede agregar bitácora
- $\checkmark$  Inactivo. No puede acceder a la bitácora esta opción se usa para desactivar un técnico que dejo de laborar dentro de la planta o se le ha negado el acceso a la bitácora.
- $\checkmark$  Administrador. Puede ver todas las bitácoras agregadas, modificarlas, agregar usuarios, modificar usuarios y ver los usuarios registrado.

#### **Activo:**

El usuario activo puede agregar registros en la bitácora ingresando con su nombre usuario y contraseña. Debe rellenar todos los campos por completos si no el registro no se realizara.

La siguiente ventana muestra como es la ventana de un usuario activo:

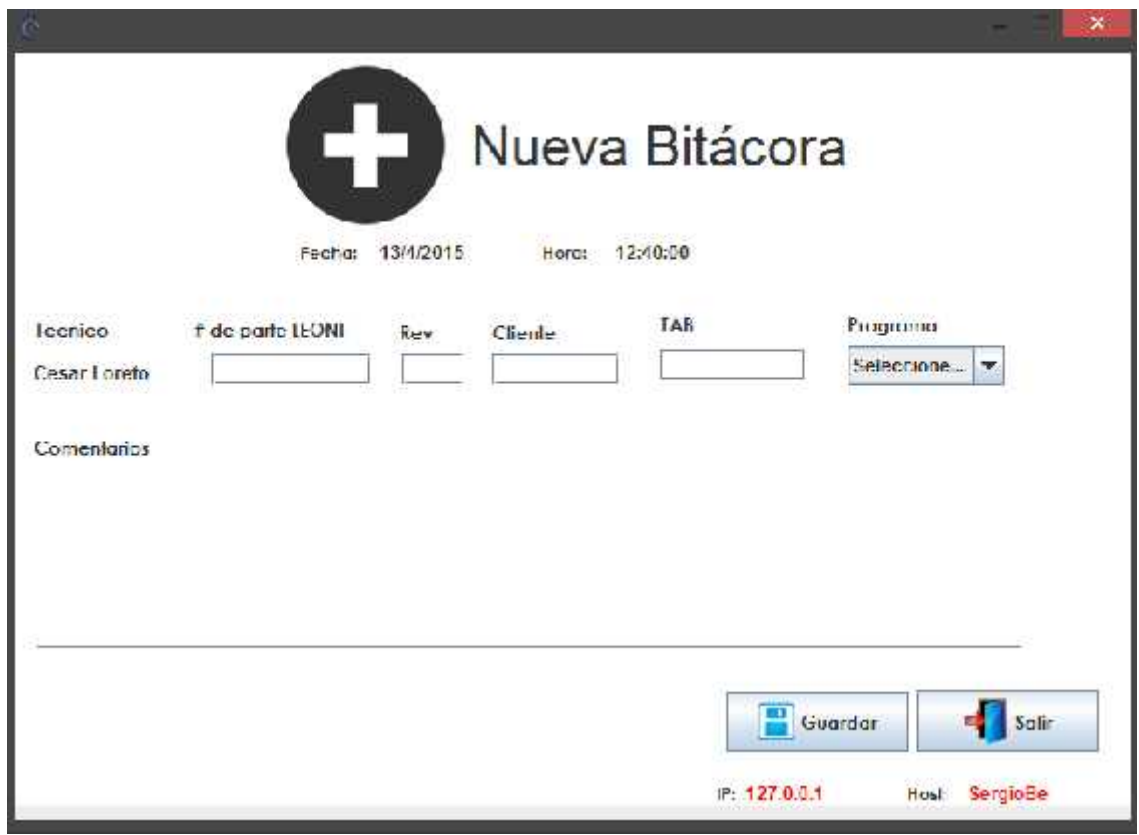

*Figura 6.7-1 Ventana Activo*

En la que se deben de llenar cada uno de los datos correspondiente se muestra la dirección IP y el host de donde se están haciendo los cambios para poder saber exactamente quien realizo los cambios y desde que computadora.

Los campos están validados. No se puede guardar si no se han llenado de manera correcta todos los campos, al presionar el botón de "Guardar" se almacenan los datos en la base de datos.

#### **Inactivo:**

El administrador puede desactivar un usuario y este no podrá ingresar al sistema y aparecerá el siguiente mensaje.

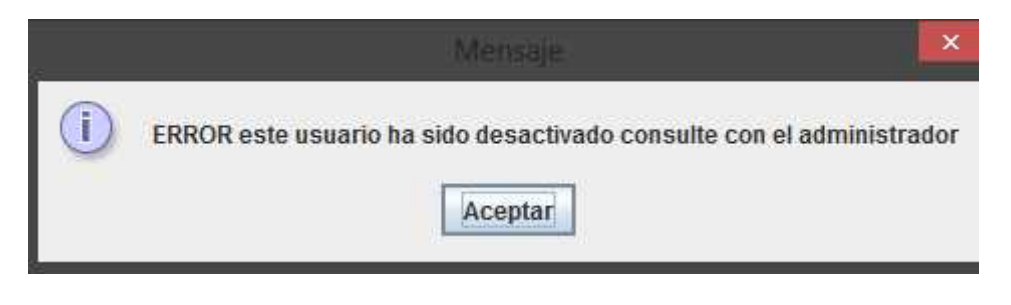

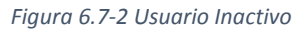

#### **Administrador:**

El administrador tiene control total de los registros en la bitacora y de los usuarios. Se divide en 5 secciones:

Ver bitacora:

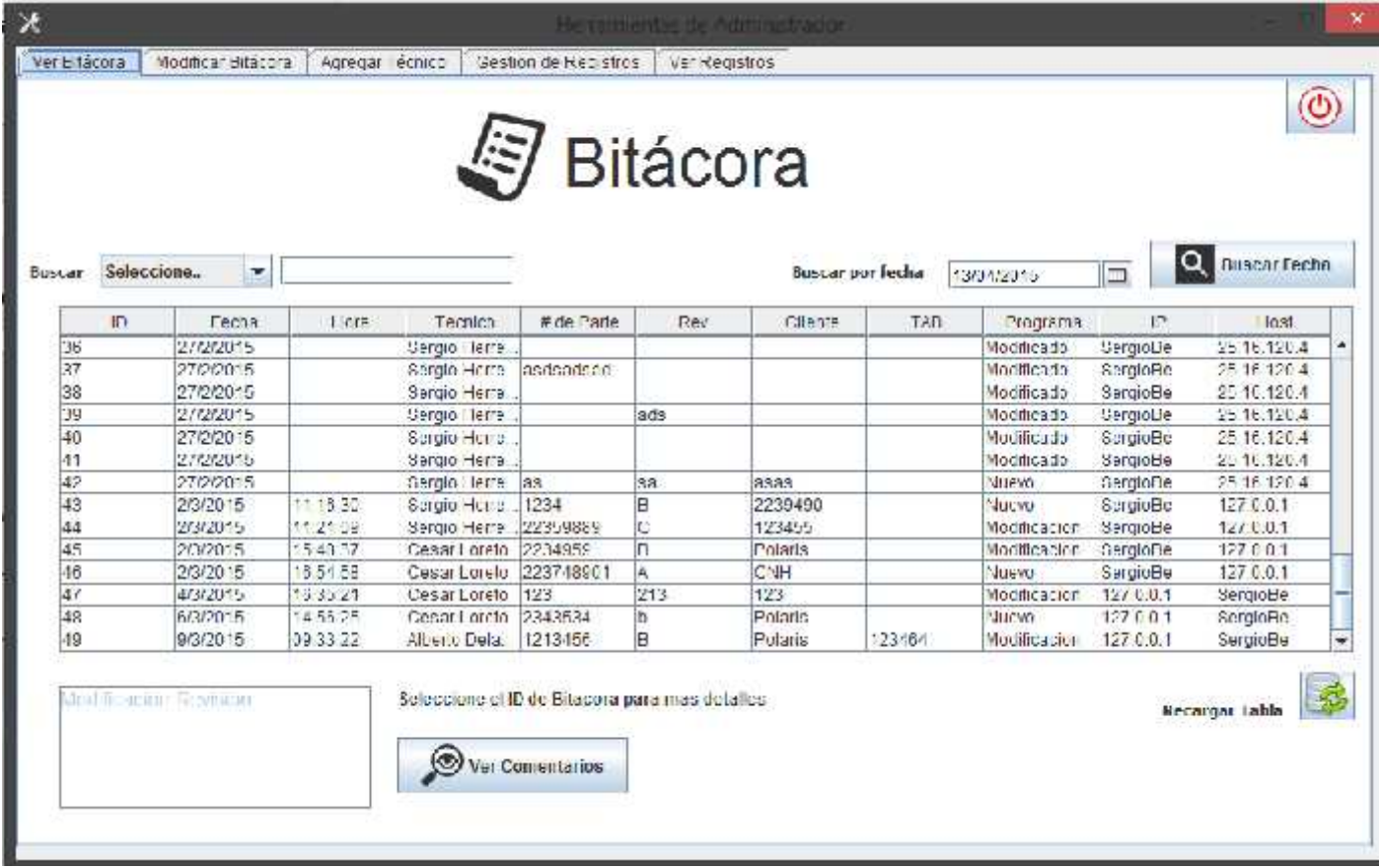

*Figura 6.7-3 Ver Bitácora*

El administrador es capas de ver la bitacora y realizar busquedas por fecha, id, tecnico cliente ,ip, host y numero de parte y puede ver los detalles de la modificacion del programa en esta seccion se encuentra el boton para cerrar por completo el sistema.

Modificar bitácora

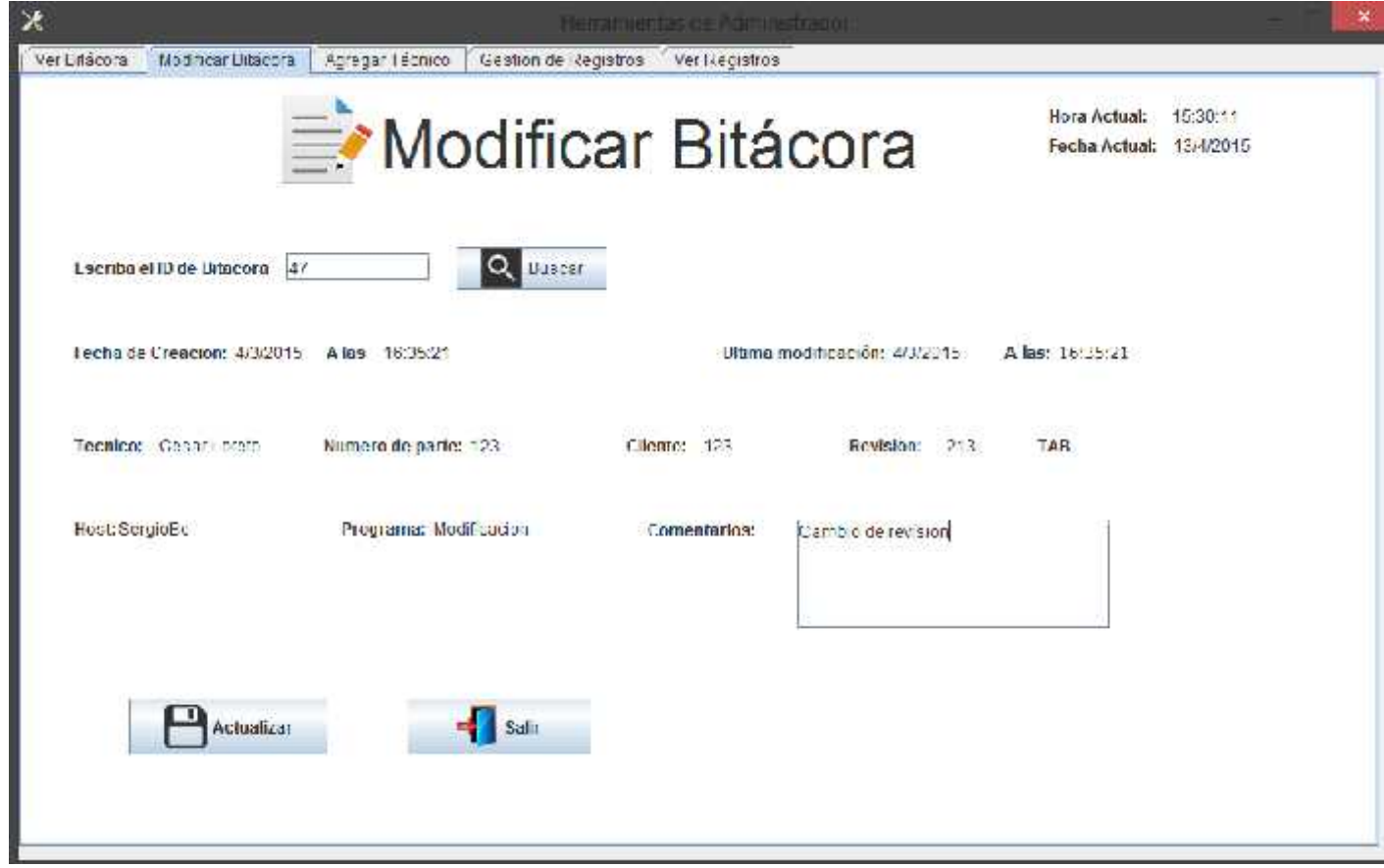

*Figura 6.7-4 Modificar Bitácora*

En modificar bitácora se realizan cambio únicamente en los comentarios de la prueba haciendo la búsqueda por ID de la bitácora. Esto se acordó con el administrador.

Agregar Técnico

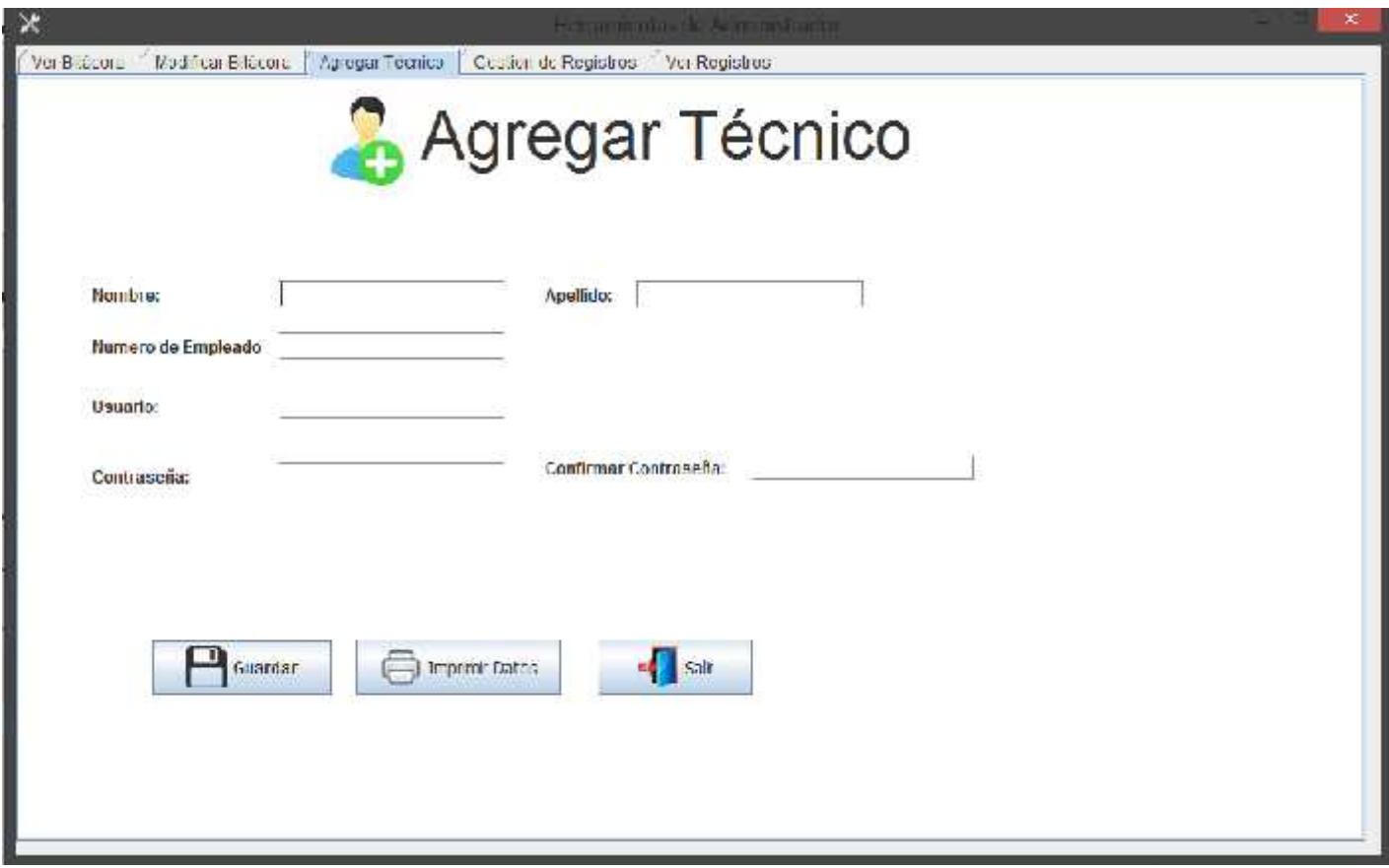

*Figura 6.7-5 Agregar Técnico*

En esta sección el administrador agrega un nuevo usuario y automáticamente se guarda con el estatus de activo y el usuario puede empezar a agregar registros en la bitácora. El usuario se genera de manera automáticamente tomando en cuenta las 2 primeras letras del apellido y las 2 primera letras del primer nombre por ejemplo Sergio Herrera el usuario será HESE y se anexa el año de registro que sería HESE2015 el sistema no admite guardar usuarios con el mismo nombre de usuario la contraseña es elegida por el administrador o por el técnico.

Gestión de usuarios

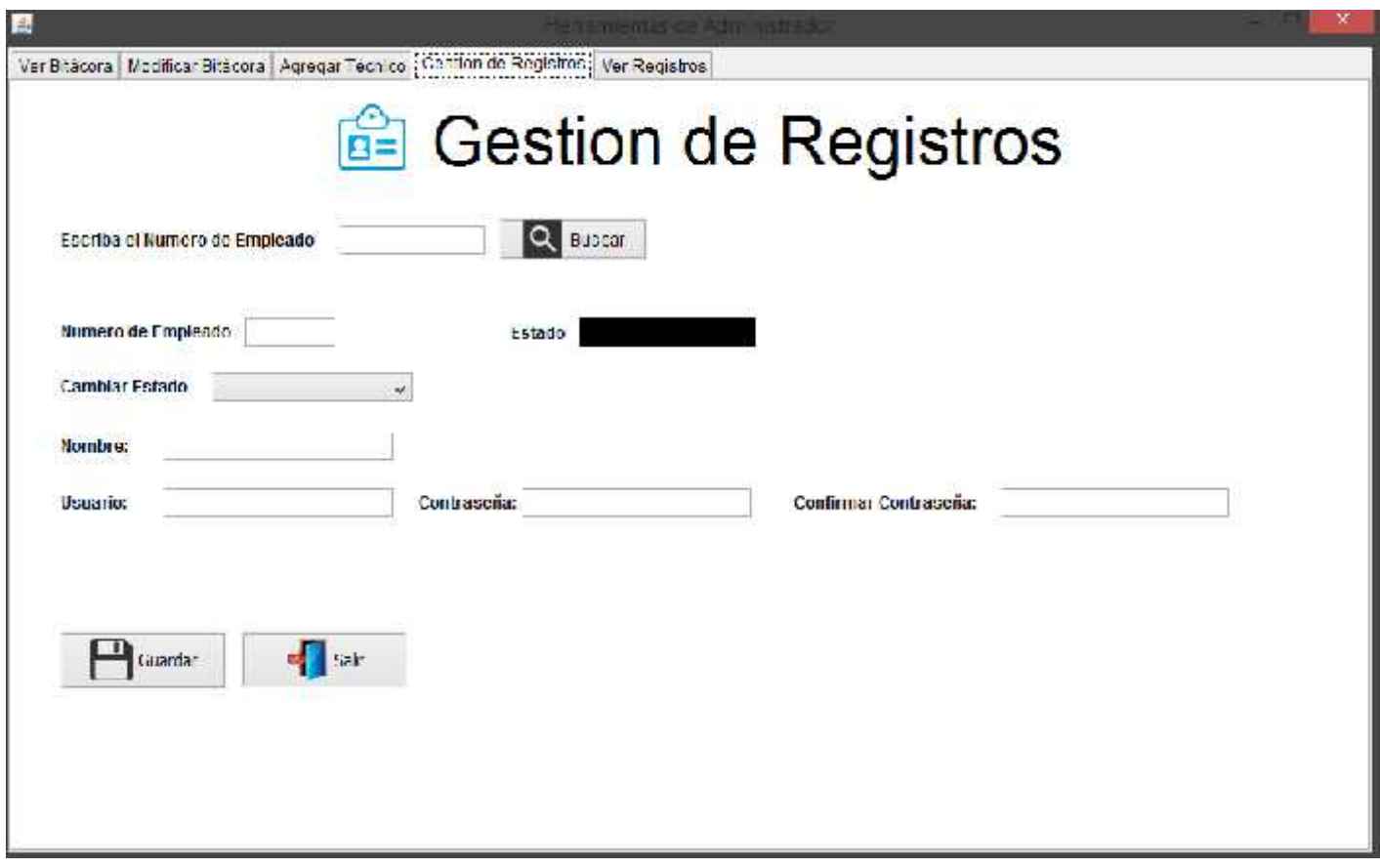

*Figura 6.7-6 Gestión de Registros*

El administrador es capaz de realizar modificaciones en los registros de los técnicos, cambiar su estado, su contraseña nombre, número de empleado, etc.

Ver registros

| ID           | Nombre                          | <b>Ustaro</b> | Contraseña | Status         | Fecha      | # Emplosob |
|--------------|---------------------------------|---------------|------------|----------------|------------|------------|
|              | Sergio Harreral G., percrioto f |               | 0.0.01     | Administrador  | 27/02/2015 | 57468      |
|              | Cesar Loreto                    | :cce1001      | U-0-0-     | Arthuo         | 2/3/2015   | 23146      |
|              | Servio Herrera                  | BEE2015       | 0.0.0.0    | Aciministrador | 3/3/2015   | 57469      |
|              | ernando Romero rorezu15         |               | 010101     | Activo         | 3/3/2015   | 17460      |
|              | Fernando Romero cole2015        |               | 0.0.01     | Autivo         | 3/3/2015   | 17468      |
|              | Pablo I lerrera                 | MB082015      | ÷          | Activo         | 3/3/2015   | 12345      |
|              | Jose Tapia                      | laju2015      |            | in activo      | 3/3/2015   | 12345      |
|              | jose coronado                   | cojo2015      |            | Activo         | 673/2015   | 12324454   |
|              | ideo corer ado                  | cojo2015      | 123        | Activo         | 6/3/2015   | 12324454   |
| 86           | <b>Namees Irrado</b>            | 3182015       |            | Activo         | 673/2015   | 98/65      |
| 11           | Deniel Colu                     | coda2015      | 123        | Activo         | 8/3/2015   | 78058      |
| ٩ž           | Daniel Cota                     | coda2015      | -23        | <b>Activo</b>  | 673/2015   | 16958      |
| 13           | Jan Henera                      | 12015         | 0.0101     | Autivo.        | 8/3/2015   | 21148      |
| $^{\circ}$ 4 | Alberto DelaRosa                | dea: 2015     | 010101     | Activo         | 6/3/2015   | 45987      |

*Figura 6.7-7 Ver Registros*

En esta sección se pueden consultar todos los datos de los usuarios registrados e imprimir la información de usuario para el técnico para que no se le olviden sus datos de registro.

**Este software está en proceso de validación y liberación.**

# 6.8 Actividad 8 Sistema de Respaldo de Pruebas Eléctricas (11 de mayo-20 de mayo)

Una de las problemáticas más comunes en LEONI es el fallo de alguna mesa por problemas de su CPU, esto genera tiempos muertos y en ocasiones daña la prueba eléctrica o la base de datos de la misma, por lo que decidió programar un pequeño sistema de respaldo de las pruebas eléctricas. Para esto se utilizó los llamados batch files que son pequeños programas con una secuencia básica de ordenes interpretadas por la consola de Windows y que como resultado se le pueden dar diferentes instrucciones específicas.

Se programó el batch para que haga una búsqueda específicamente de las carpetas donde se contienen las pruebas, que varia según el tipo de mesa:

- Emdep-2
- Vision Projects
- CsWIn

Una vez localizada la carpeta automáticamente se selecciona que tipo de mesa es el sistema selecciona que tipo respaldo realizara.

Veamos cada una de las opciones del sistema:

 **Pantalla de inicio**. Muestra un mensaje de bienvenida durante 3 segundos y automáticamente se va al menú principal

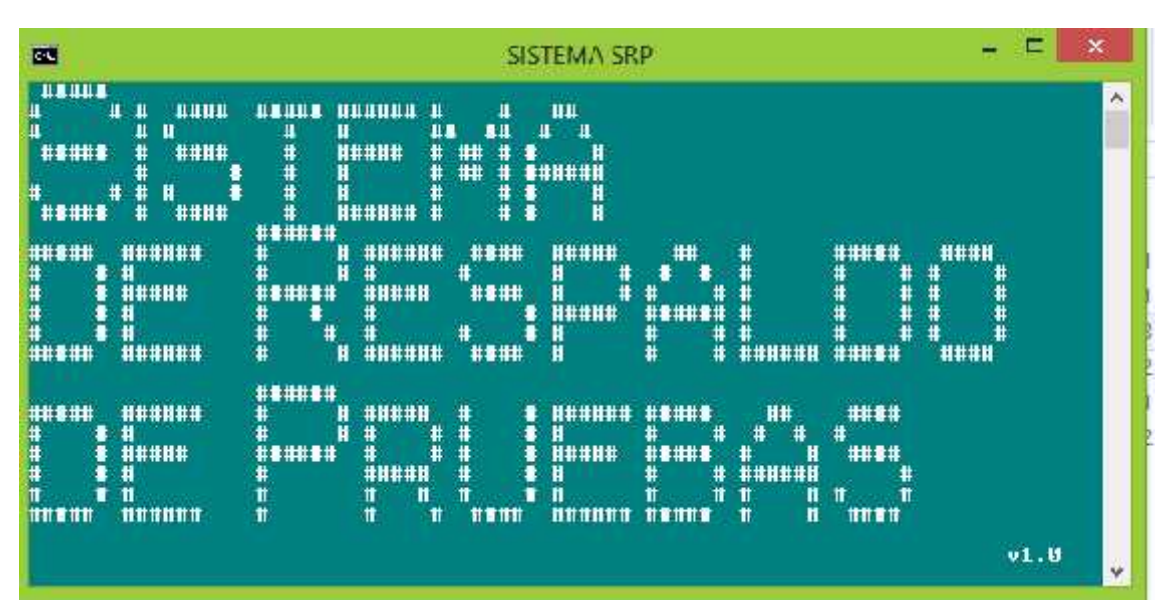

Figura 6.8-1 Ventana Principal SRP

#### **Menú principal**

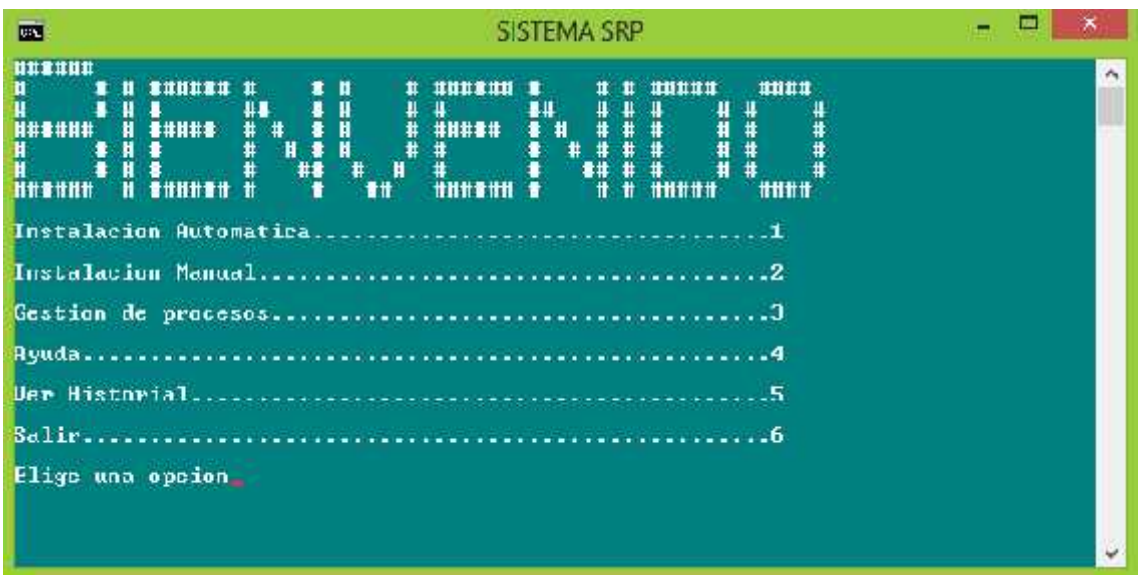

*Figura 6.8-2 Menú Principal SRP*

El menú principal cuenta con 6 opciones descritas en la imagen. Esta ventana solamente el administrador del sistema podrá accederla ya que contiene la opción de eliminar el sistema.

#### **Instalación Automática**

| œ.                                          | <b>SISTEMA SRP</b>                                              |                                                                                |                                                                                                    |                                            |                                          |                                                           | ⊏                                                                              | ×                                                     |                                   |   |
|---------------------------------------------|-----------------------------------------------------------------|--------------------------------------------------------------------------------|----------------------------------------------------------------------------------------------------|--------------------------------------------|------------------------------------------|-----------------------------------------------------------|--------------------------------------------------------------------------------|-------------------------------------------------------|-----------------------------------|---|
| <b>NUTUMATICA</b><br>精神神精<br>##<br>######## | *********<br>##<br>##<br>******<br>$\bullet$<br>##<br>********* | #######<br>##<br>##<br>##<br>##<br>##<br>##<br>##<br>##<br>##<br>井雲<br>####### | <b>H#</b><br>##<br>##<br><b>H##</b><br>##<br><b>H###</b><br><b>H#</b><br>##<br>##<br><b>H###</b><br>H#<br><b>H#</b><br>井書井<br>H#<br>## | ####<br>##<br>##<br>##<br>##<br>##<br>#### | ##<br>#8<br>##<br>##<br>##<br><b>##N</b> | $\pm$<br>##<br>韃<br>##<br><br>##<br>##<br>##<br>##<br>### | ######<br><b>H#</b><br>##<br>  ##<br>井書井井井井<br>##<br>##<br><b>H#</b><br>###### | ##<br>###<br>#### ####<br>###<br>##<br>##<br>##<br>## | ##<br>■##<br>##<br>##<br>##<br>## | õ |
| Ya sc<br>Deved                              | reinvtalar SRP 9/0                                              | instalado SRP en esta conputadora                                              |                                                                                                    |                                            |                                          |                                                           |                                                                                |                                                       |                                   | ŵ |

*Figura 6.8-3 Ventana de instalación SRP*

En esta opción el sistema hace una instalación desatendida y únicamente el administrador deberá ingresar los datos de la maesa y automáticamente el sistema detectará el tipo de mesa, si ya se encuentra instalado el sistema y si ya está generado el proceso de auto respaldo en el programador de tareas.

Preguntara si desea instalar el sistema y empezara a crear la tarea programada que se ejecutara cada lunes a las 6:55am ya que en esas horas están paradas todas las pruebas ya que hay cambio de turno aproximadamente tendrá 20 minutos para realizar los respaldos.

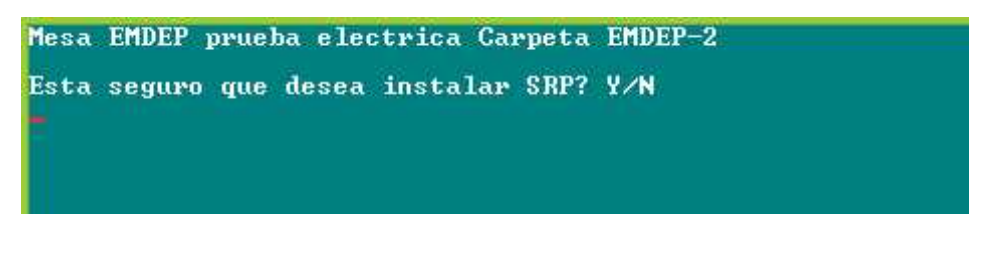

*Figura 6.8-4 Ventana de Confirmación SRP*

Los respaldos se realizaran semanalmente sustituyendo únicamente los archivos en los cuales donde se realizaron cambios, a final de mes se obtendrá una carpeta con el respaldo final de ese mes y al iniciar el otro mes se realizara otra carpeta con el otro mes (imagen 4.8-5).

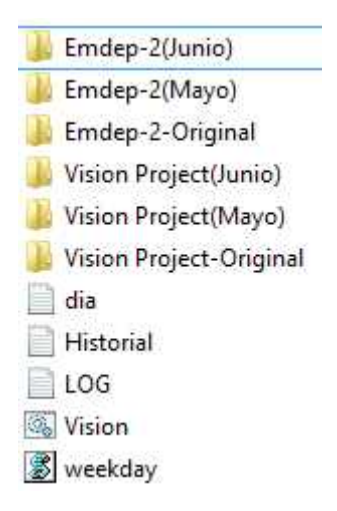

*Figura 6.8-5 Archivos necesarios para instalación*

#### **Diagrama de funcionamiento del sistema.**

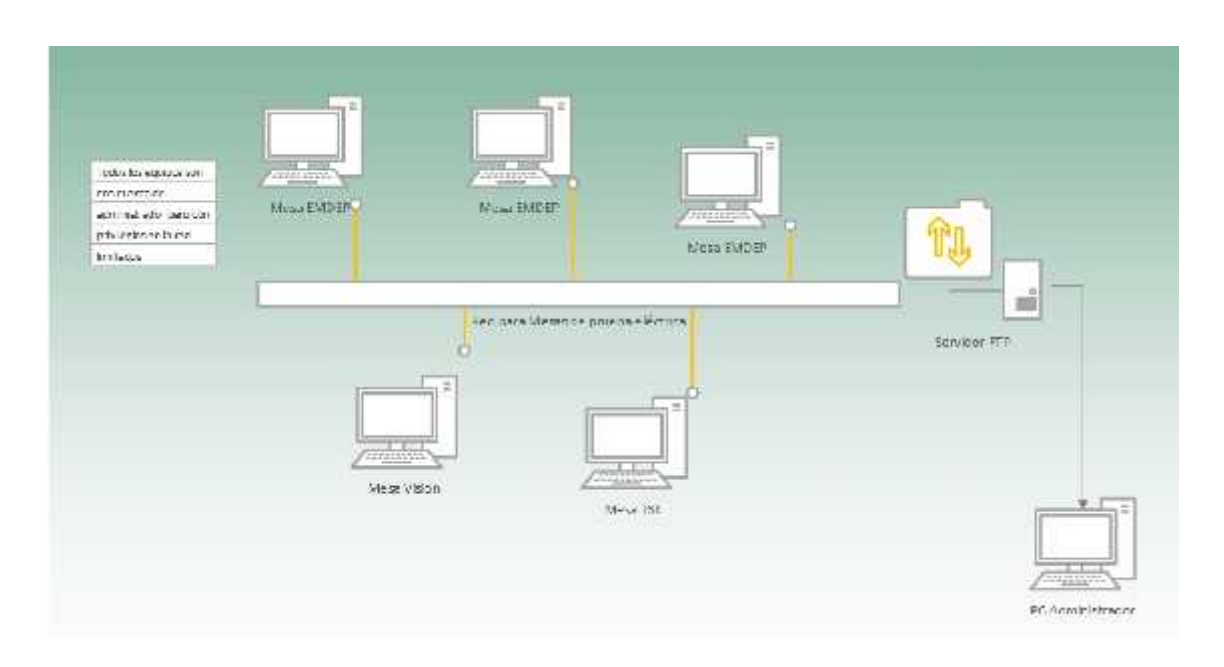

#### *6.8-6 Diagrama de funcionamiento SRP*

El respaldo se almacenara en una ruta determinada por un servidor FTP en una carpeta específica y solamente el administrador tendrá derecho de hacer modificaciones en las carpetas. Esta unidad es inaccesible por pc que no estén autorizada en el área de PPE.

Se otorgó un total de 350 GB para los respaldos y se almacenaran en la unida P dentro de la red FTP.

• Instalación Manual. En esta opción únicamente se tiene que especificar qué tipo de mesa es en la que se está ejecutando el archivo esto con el fin si se quiere respaldar específicamente una carpeta de pruebas.

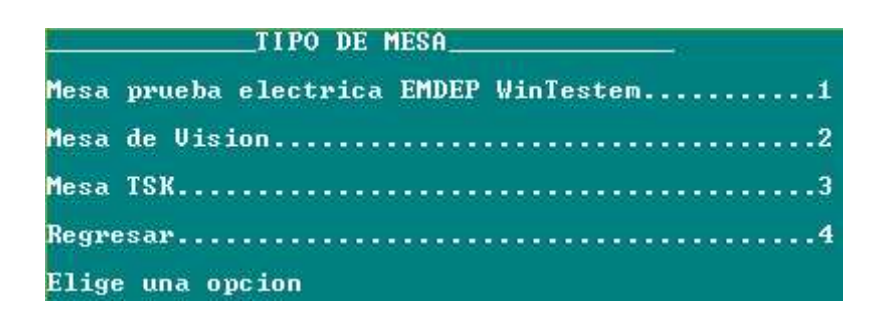

*Figura 6.8-7 Ventana Instalación Manual*

 **Gestión de procesos**. En esta opción se puede ver las tareas programadas y eliminar el proceso de auto respaldo en caso de que quiera detenerse el auto respaldo por causas externas. Para acceder a esta opción es necesario contar con la contraseña de administrador

| 國                                                     | SISTEMA SRP | ש ( |           |
|-------------------------------------------------------|-------------|-----|-----------|
| Menu de Opciones                                      |             |     | $\lambda$ |
| Borrar Tarsa1                                         |             |     |           |
| Reinstalar Tarea2                                     |             |     |           |
| Ucr Lista de tarcas3<br>제가 보고 있었는데 민준이는 아이를 만들어 보러 봐. |             |     |           |
|                                                       |             |     |           |
| Elige una upcion                                      |             |     |           |

*6.8-8 Ventana de Administrador SRP*

 **Reinstalar Tarea**. En esta opción se reprogramara la tarea en casa de que se haya detenido o fallado por alguna razón. Se debe de seleccionar el tipo de mesa y automáticamente reinstalara la tarea.

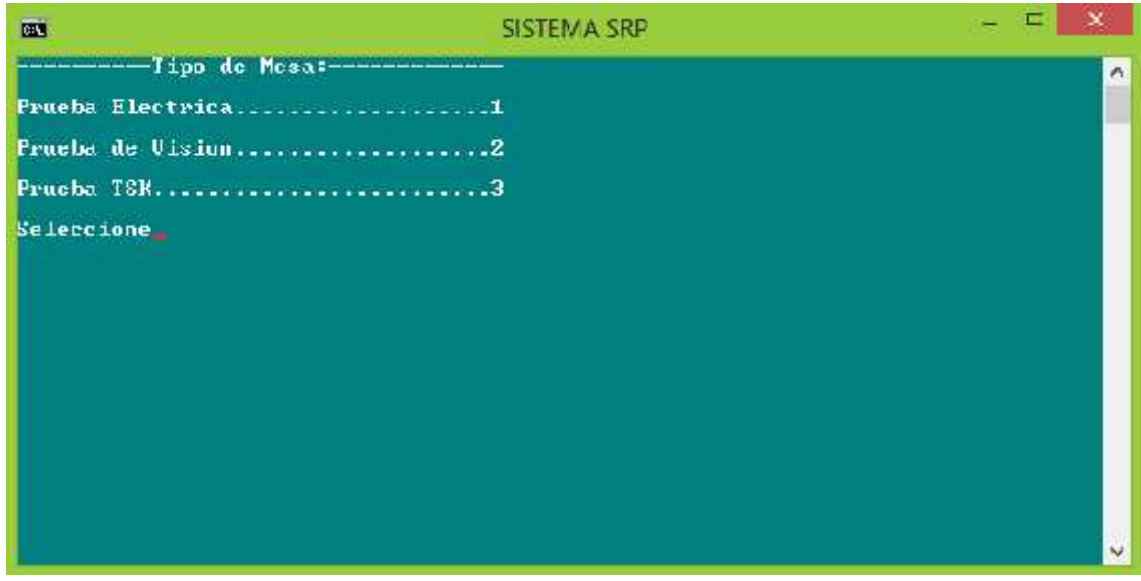

*6.8-9 Reinstalación SRP*

**Ver Historia.** Aquí se muestra todo el cambio que se han realizado en el

respaldo

```
ULTIMO RESPALDO:
Respaldo Fecha y Hora: 18/05/2015 13:01:01<br>Respaldo Fecha y Hora: 18/05/2015 13:01:01<br>Archivos Modificados:
Ø archivo(s) copiado(s)
ULTIMO RESPALDO:
олттио възгадо);<br>Respaldo Fecha у Hora: 18/05/2015 - 13:02:01<br>Archivos Modificados:
0 archivo(s) copiado(s)
ULTIMO RESPALDO:
ULIINO RESPHLDO:<br>Respaldo Fecha у Hora: 18/05/2015 - 13:03:01<br>Archivos Modificados:
Ø archivo(s) copiado(s)
ULTIMO RESPALDO:
Respaldo Fecha y Hora: 18/05/2015 13:04:01<br>Archivos Modificados:<br>0 archivo(s) copiado(s)
```
*6.8-10 Historial SRP*

Se muestra la fecha la hora y los archivos que han sido modificados.

 **Ayuda.** Se muestra únicamente los datos del administrador y una cuenta de correo electrónica de donde contactar al administrador en caso de problemas, dudas o aclaraciones respecto al sistema

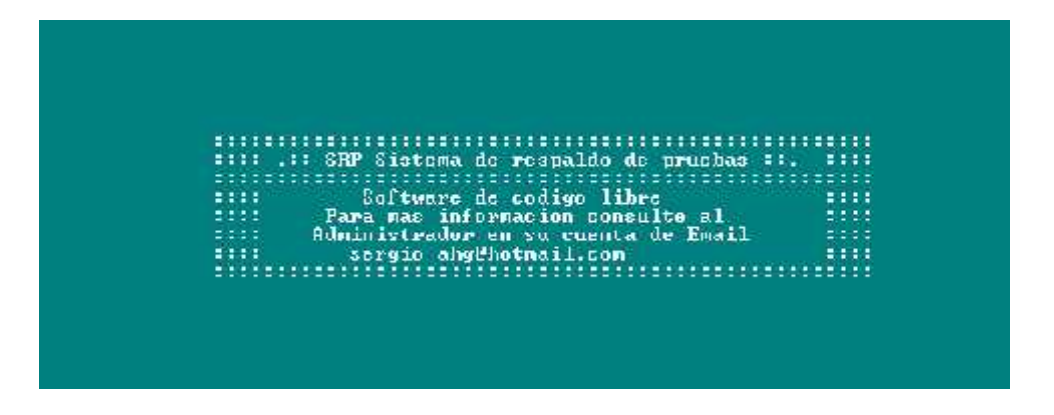

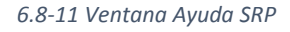

El sistema cuenta con 2 versiones que son la versión para Windows XP y Windows 7 que son los sistemas operativos que manejan dentro de la planta y cuenta con variaciones mínimas en la programación.

El sistema realiza una copia de los archivos necesarios para poder realizar la copia y en la mesa donde se encuentra instalado el sistema la copia se realiza en segundo plano y completamente de manera invisible.

En el programador de tareas se agrega una tarea que realiza una ejecución de un segundo archivo batch que únicamente ejecuta la copia y el nombre de este archivo varía según el tipo de mesa.

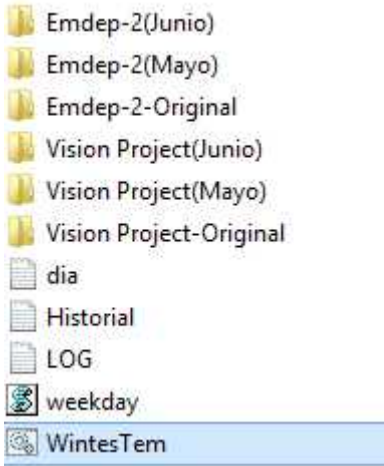

#### *6.8-12 Ejemplo de respaldo Final de 2 meses*

El sistema puede estar condicionado a cierta hora y cierto dia es decir aunque la tarea este programada para un cierto dia y hora el Archivo en este caso Wintestem.bat puede que no se ejecute a la hora en la que este programada la prueba y el respaldo no se ejecutara como esta previsto. En la instalacion de default el sistema esta programado para que se ejecute cualquier dia a cualquier hora.

# 6.9 Actividad 9 Programación de pruebas eléctricas y de visión (Enero del 2015 – 22 de Mayo)

Durante este periodo de tiempo se programó y se dio soporte a algunas pruebas eléctricas y de visión. El proceso de programación de pruebas eléctricas lleva las siguientes etapas.

- 1. Obtener direcciones
- 2. Dar de alta los módulos o bloques en el software
- 3. Crear componentes
- 4. Definir conexiones
- 5. Programar secuencia.

La mayoría de las ocasiones solamente realizaba las etapas de la 3 a la 6.

Para obtener direcciones es necesario contar un search (imagen 6.9.1) para poder tocar los puntos y saber en qué parte de la tarjeta del Dynalab está conectado el holder. Se tiene que realizar un conteo de detecciones ya sean cuñas o tapones.

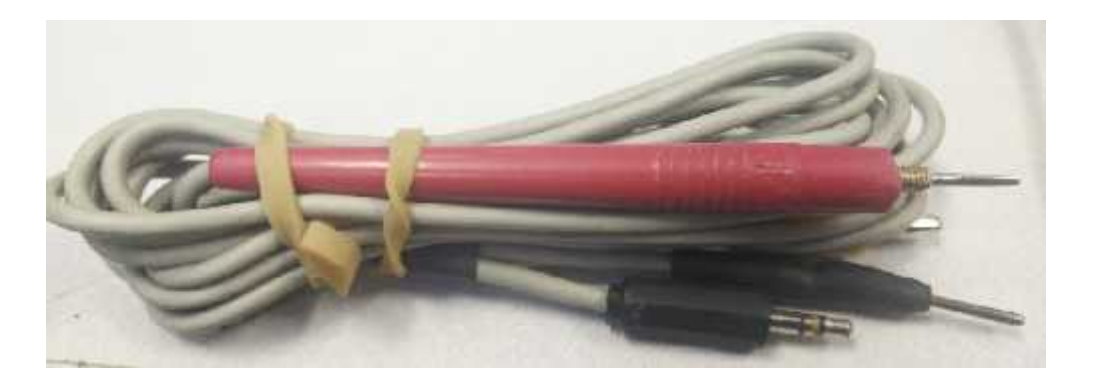

*Figura 6.9-1 Search*

Las detecciones en el software se declaran como switches. En la siguiente foto se muestra un conector y todos sus pines (imagen 6.9.2)

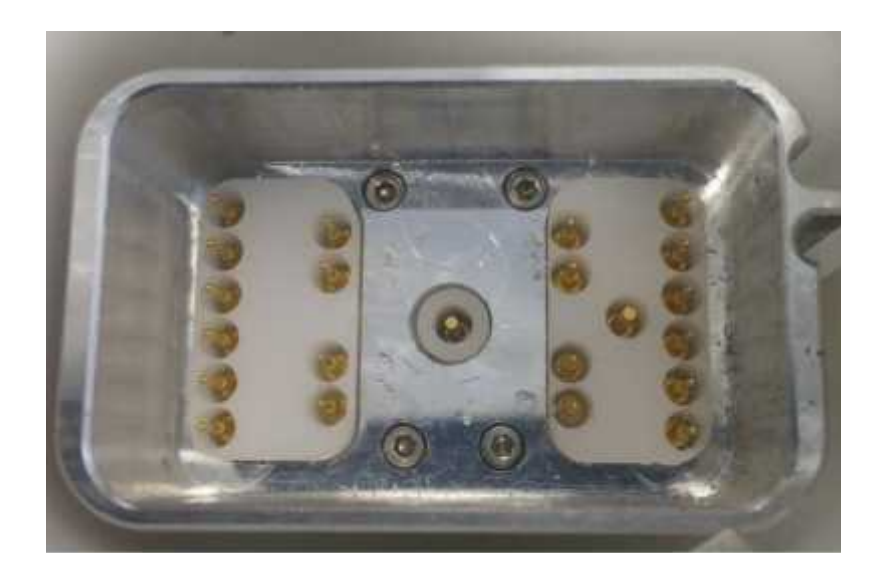

*Figura 6.9-2 Holder con detecciones*

Cada punto es una cavidad que se debe programar dentro del software dándole una dirección y un destino en una conexión.

La cuña es una de las cosas más importantes al momento de programar ya que es una detección que debe hacerse de manera obligatoria debido a que son requerimientos del cliente.

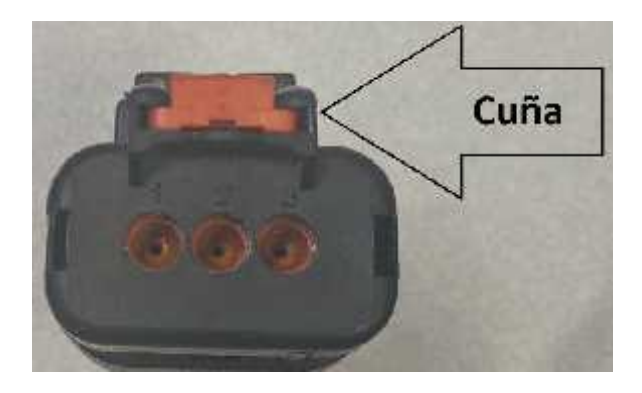

*Figura 6.9-3 Localización de Cuña*

Una vez que se ha detectado todos los puntos se procede a dar de alta todos los módulos dentro del programa NX Editor.

Se realizaron modificaciones y programaron desde cero pruebas de Vision usando el software Vision Tools

Y se modificaron pruebas eléctricas de mesas de EMDEP agregando números de partes o liberando el proceso de para los de calidad.

## 7 Análisis de la experiencia adquirida

# 7.1 Análisis general del programa, su diseño, desarrollo y organización

El proyecto se realizó tomando como referencia el sistema en espiral ya que en las plantas como LEONI es muy importante realizar un análisis correcto de las problemáticas y de los riesgos que conllevan cada actividad. Cada etapa tuvo que llevar una fase extra de liberación según el departamento donde se aplicó el proyecto la mayoría de las veces se tenían que liberar por el departamento de calidad ya que ellos son los encargados de la calidad de los arneses dentro de la planta y una modificación deber ser validada y aceptada por ellos. La ventaja que la liberación con calidad lleva solamente unos pocos minutos a diferencia de la liberación de los pequeños sistemas que realice donde la liberación de uno de ellos lleva algunos meses en proceso de liberación, ya que deben verificar las líneas de código para no tener problemas de derechos de autor.

Uno de los mayores problemas que enfrente es que siempre se interrumpía una actividad para que se realizara otra, en muchas ocasiones tenía que realizar varias actividades en un mismo día y tenía que detener la realización de una para empezar o continuar otra.

En la etapa de capacitación del personal se realizó durante 5 domingos y se evaluó al personal con pequeños exámenes y dinámicas para fomentar el aprendizaje.

# 7.2 Análisis de los objetivos del programa: grado de consecución

Los objetivos se cumplieron de manera parcial ya que la actividad de bitácora está aún en proceso de liberación. Se alcanzaron los resultados esperados, se redujo el tiempo de programación de pruebas.

### 7.2.1 Actividad 1 y 2.

Con este manual se logró dar soporte en la diferentes problemáticas que existen en la programación y sirve como una guía donde se desglosa cada una de las diferentes etapas en la programación orientada objetos y la programación de pruebas eléctrica.

### 7.2.2 Actividad 3

Se logró que las personas encargadas de la bodega tuvieran una mejor comprensión de la organización de la bodega y pudieran encontrar de manera más rápida y organizada los tableros.

### 7.2.3 Actividad 4

Con la optimización se alcanzó un nivel de compresión de las pruebas superior, y una detección más veloz en errores ya que se muestra donde se está fallando la prueba.

### 7.2.4 Actividad 5

En esta actividad se logró realizar un CheckList que sirve como retroalimentación para los técnicos y para los ingenieros de manufactura que están en cada conveyor.

Este CheckList ayuda a atender problemas sencillos de manera rápida y eficaz

### 7.2.5 Actividad 6

El personal logro en un tiempo de 5 semanas un aprendizaje de un 85% del software Vision Tools y WinTestem, y podrá optimizar las pruebas para mejorar la compresión y eficacia de las pruebas eléctricas.

Medimos el nivel de aprendizaje basándonos en el porcentaje en que se profundizo en el software y en la reducción de tiempos muertos a la hora de atender un problema de programación.

### 7.2.6 Actividad 7

Se logró tener un registro de los cambios realizados en las pruebas eléctricas Dynalab con esto se tiene un control de quien, como, donde y cuando se realizan cambios.

Esto evita problemas de modificaciones no deseadas o no autorizadas.

### 7.2.7 Actividad 8

El sistema de Respaldo de Pruebas Eléctricas SRP facilito en un 100% el manejo de respaldos de mesas EMDEP ya que solo se contaba con el respaldo en el disco duro de cada mesa.

Con este sistema se cuenta con un respaldo siempre disponible en la red y de fácil acceso.

### 7.2.8 Actividad 9

En esta actividad se logró mejorar el tiempo de respuesta en la programación de tableros y mesas ya que se tiene personal extra dentro del área, con esto depuran más rápido las órdenes de trabajo.

## 7.3 Análisis de las actividades realizadas

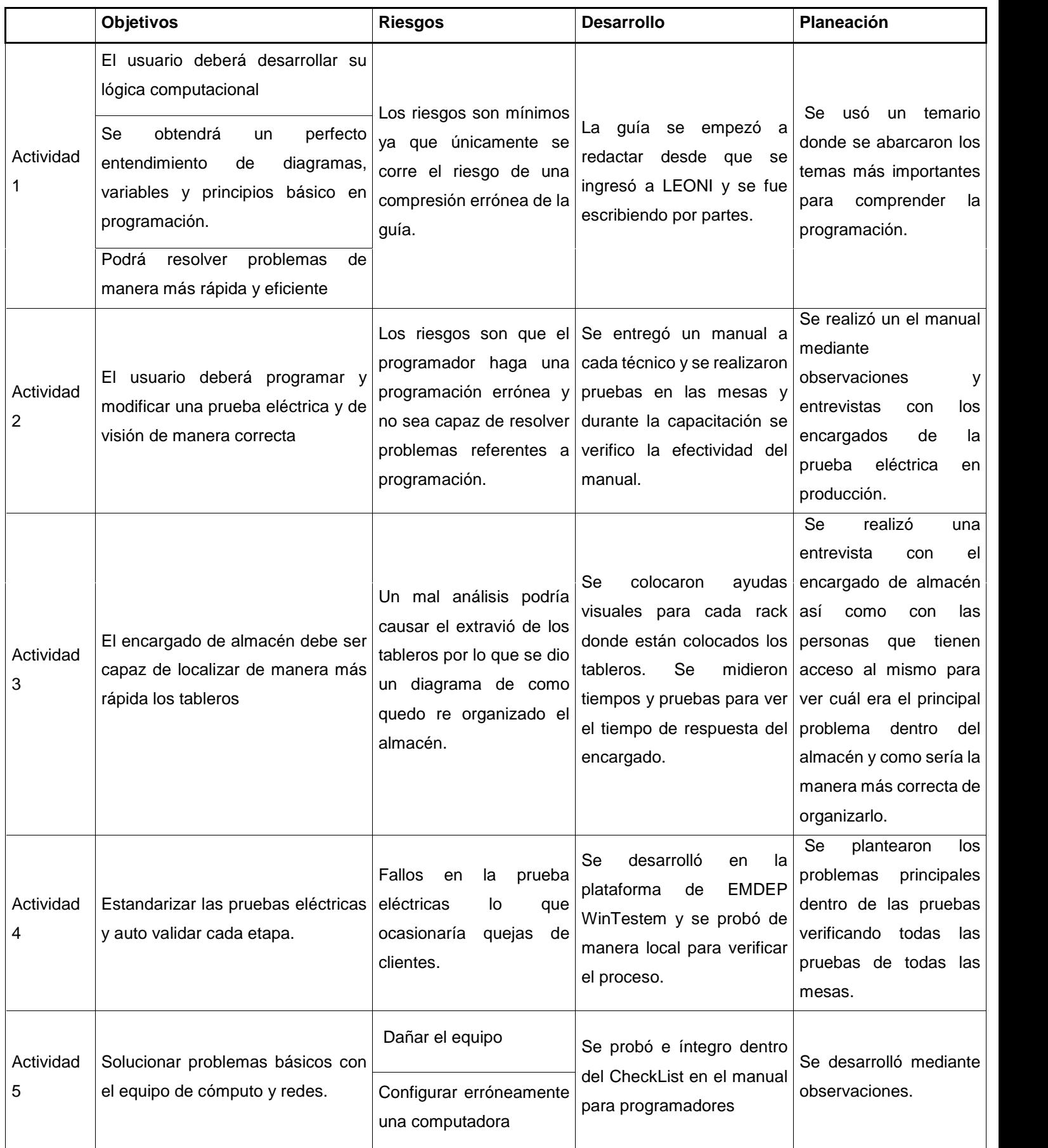

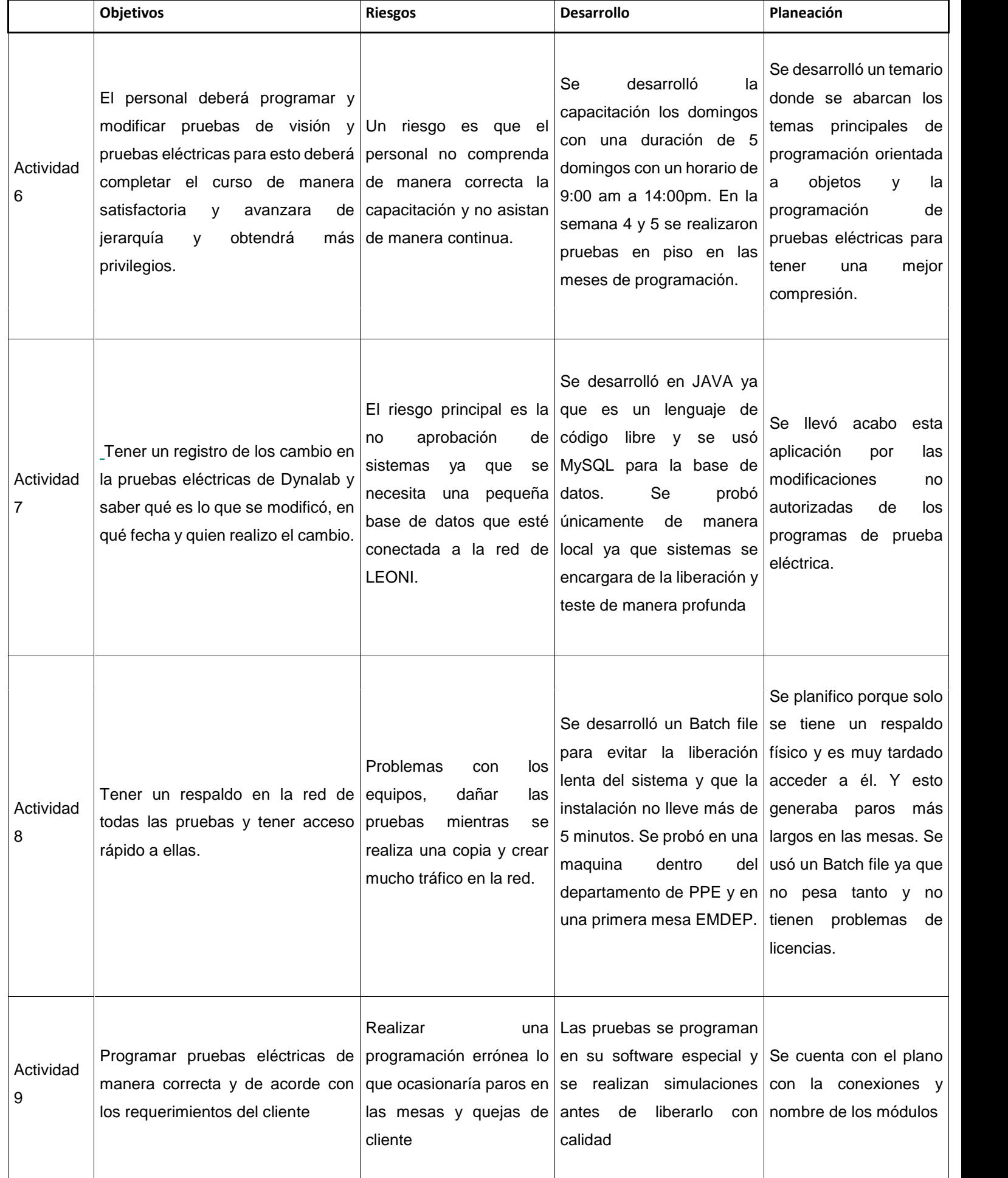

### 7.4 Análisis de la metodología utilizada

La metodología de desarrollo en espiral fue la mejor elección entre las diferentes que existen ya que se tienen realizar diferentes iteraciones entre las etapas esto beneficia en le re análisis de los procesos que se están llevando acabo y permite plantear de manera más clara los riesgos que llevan cada de una de las etapas dentro del desarrollo de cada actividad

Este modelo funciono a la perfección ya que se podía tener en cuenta los riesgos y así poder evaluar la solución correcta a cada problema. Cada etapa se planifico mediante observaciones o entrevistas con los encargados de cada área.

En las etapas se fue validando o liberando con el encargado del área para no romper con las normas establecidas en la planta.

## 8 Conclusiones y recomendaciones.

Después de haber estado en LEONI por un periodo de 6 meses como conclusión puedo decir que los objetivos principales se han cumplido de manera satisfactoria. El manual para programadores que era el objetivo principal de mi ingreso a LEONI se está implementando y se tiene programada otra capacitación para el personal restante ya que es de suma importancia que todo el personal este perfectamente capacitado. Los demás actividades han sido implementados de manera correcta excluyendo la bitácora que se encuentra en fase de liberación.

En general en mi estadía en LEONI comprendí que un ingeniero en sistemas de información puede desarrollarse en un ambiente laboral más industrial y no estar abierto a otras cosas que no nomas sean de desarrollo de software, redes o diseño web, ya que con el paso del tiempo se desarrolla una mente más analista que puede contribuir en otras áreas dentro de la industria.

Muchos compañeros les dan miedo estar en áreas fuera del área de sistemas y en realidad es cuando se demuestran los verdaderos conocimientos adquiridos dentro de la carrera, se tiene una visión para objetiva y relacionada con los alineamientos de procesos con las tecnologías de información.

Una de mis recomendaciones principales es no tener limitaciones al momento de buscar un lugar donde realizar las prácticas ya que hay muchos lugares y áreas donde se pueden aplicar los conocimientos de la carrera y obtener conocimientos adicionales que pueden aplicarse en otras industrias.

## 9 Referencias

www.leoni.com

http://es.wikipedia.org/wiki/Desarrollo\_en\_espiral

http://notepad-plus-plus.org/

Https://products.office.com/es-mx/home

https://www.visualstudio.com/

http://www.emdep.com/es/productos\_produccion.asp?metacatid=3&catid=8&pr  $odd=40$ 

http://www.emdep.com/es/productos\_produccion.asp?metacatid=3&catid=8&pr odid=31

http://www.dynalabtesters.com/nx/sp/index.asp

#### LEONI WIRING SYSTEMS MEXICANA, S.A. DE C.V.

LEONI

Hermosillo Sonora a 29 de Junio de 2015

Asunto: Carta Finalización de prácticas profesionales.

#### Universidad de Sonora.

Por medio de la presente se informa que el alumno HERRERA GERMAN SERGIO ALFONSO FRANCISCO de la carrera de INGENIERÍA EN SISTEMAS DE INFORMACIÓN ha concluido satisfactoriamente sus prácticas profesionales habiendo realizado un total de 340 horas en la empresa LEONI WIRING SYSTEMS MEXICANA S.A DE C.V.

Área: Mantenimiento y pruebas eléctricas

Duración: 340 horas

Periodo: 12 de Enero 2015 a 28 de Mayo del 2015

Se extiende la presente constancia para los fines que al interesado convengan.

Atenta  $m$   $\rho$ **UAS** Leoni Wiring Systems Mexicana, S.A. de C.V. ING. CECILÍA ATIENZO SALOMON

SUPERVISOR DE RECLUTAMIENTO

**RECURSOS HUMANOS** 

Blvd. Antonio de Quiroga S/N, Parque Industrial Progreso, Col. el Llanito, C.P. 83174 Hermosillo, Son. México Teléfono: (662) 289-71-00 Fax: (662) 289-71-10

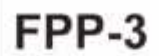

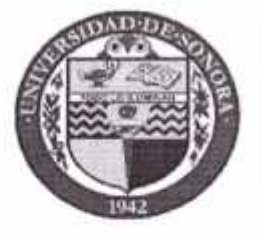

# **DIVISIÓN DE INGENIERÍA**

**COORDINACIÓN DE PRÁCTICAS PROFESIONALES** 

**PROFESIONAL** 

LIBERACIÓN **DE PRÁCTICA** 

Hermosillo, Sonora, 301061 2015

En mi carácter de Tutor de Prácticas Profesionales, hago constar que:

Altenco Francisco Herriesa German Sexajo L. El alumno(a) con n° de expediente: 209205375, de la carrera de Sigemas  $ev1$ n c

ha cumplido con la entrega oportuna de:

a.- Los reportes de avances periódicos de su práctica profesional.

- b.- El informe técnico del proyecto realizado.
- 11. He corroborado que los contenidos y tiempos de los reportes de avances están acordes con lo planeado en los anexos del formato de inscripción FPP-1 y que los contenidos y forma del informe técnico satisfacen los requerimientos especificados en la normatividad.
- El número de horas acumuladas de práctica profesional, de acuerdo a los reportes de avance. III. es de 900 horas

Por lo anteriormente expuesto, no tengo inconveniente alguno en dar por liberado(a), al (la) alumno(a), anteriormente referido(a), del cumplimiento de la práctica profesional:

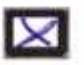

TOTALMENTE, y evaluarlo(a) con 20 créditos cumplidos.

IV. Debido a que el alumno no pudo terminar su práctica profesional en la empresa asignada, con base en sus reportes, y dado que ha acumulado 340 horas de práctica, no tengo inconveniente alguno en dar por liberado(a), al (la) alumno(a), anteriormente referido(a), del cumplimiento de la práctica profesional:

PARCIALMENTE, y evaluarlo(a) con los siguientes créditos:

Con número Con letra

MOTIVOS POR NO HABER TERMINADO CON LA PRÁCTICA PROFESIONAL:

**IRMA DEL TUTOR** DE PRÁCTICAS PROFESIONALES

NOMBREY FIRMA DEL COORDINADOR DE PRÁCTICAS PROFESIONALES

Copias: Tutor de Prácticas Profesionales, Alumno